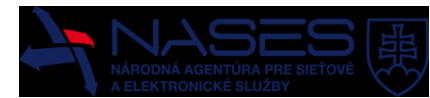

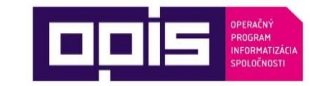

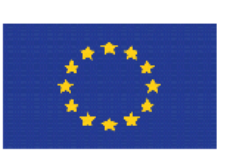

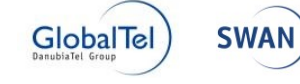

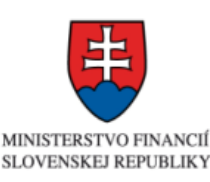

Sprostredkovateľský orgán OPIS

Európska únia

**Európsky fond regionálneho rozvoja "Tvoríme vedomostnú spoločnosť"**

**Projekt je spolufinancovaný Európskou úniou**

[www.opis.gov.sk](http://www.opis.gov.sk/) [www.informatizacia.sk](http://www.informatizacia.sk/)

**Národná agentúra pre sieťové a elektronické služby**

Projekt Elektronické služby Úradu vlády SR – eDemokracia a otvorená vláda

# **PRÍRUČKA POUŽÍVATEĽA MODULU MOD - TRANSFORMAČNÝ MODUL**

Verzia dokumentu | 1.1 Dátum vydania | 16. 11. 2015 ID dokumentu DOV-1-5-Prirucka\_pouzivatela\_MOD\_Transformacny\_modul-v1\_1 Autor | Michal Rajniak Vlastník | NASES

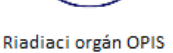

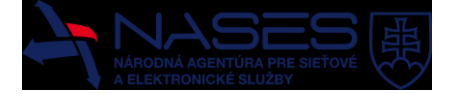

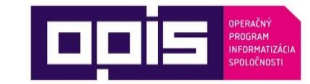

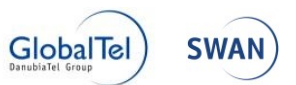

#### **Denník zmien:**

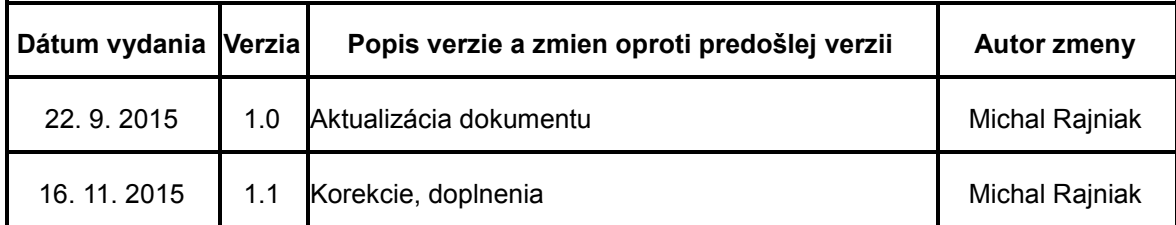

#### **Schválenia:**

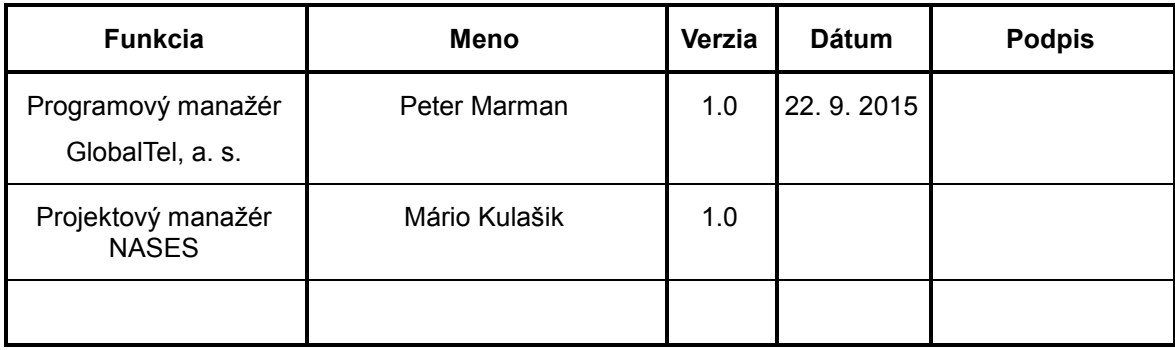

# Obsah

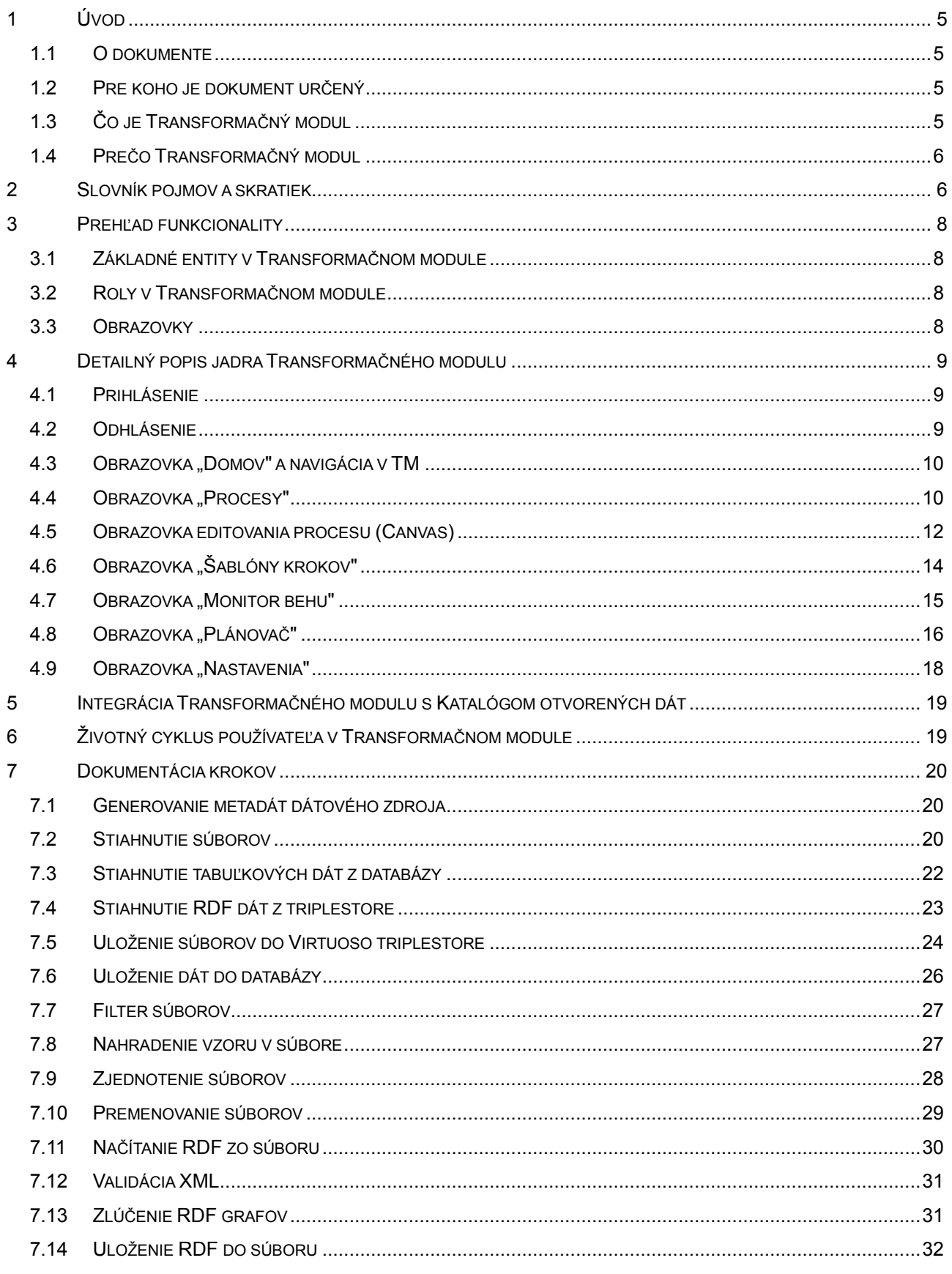

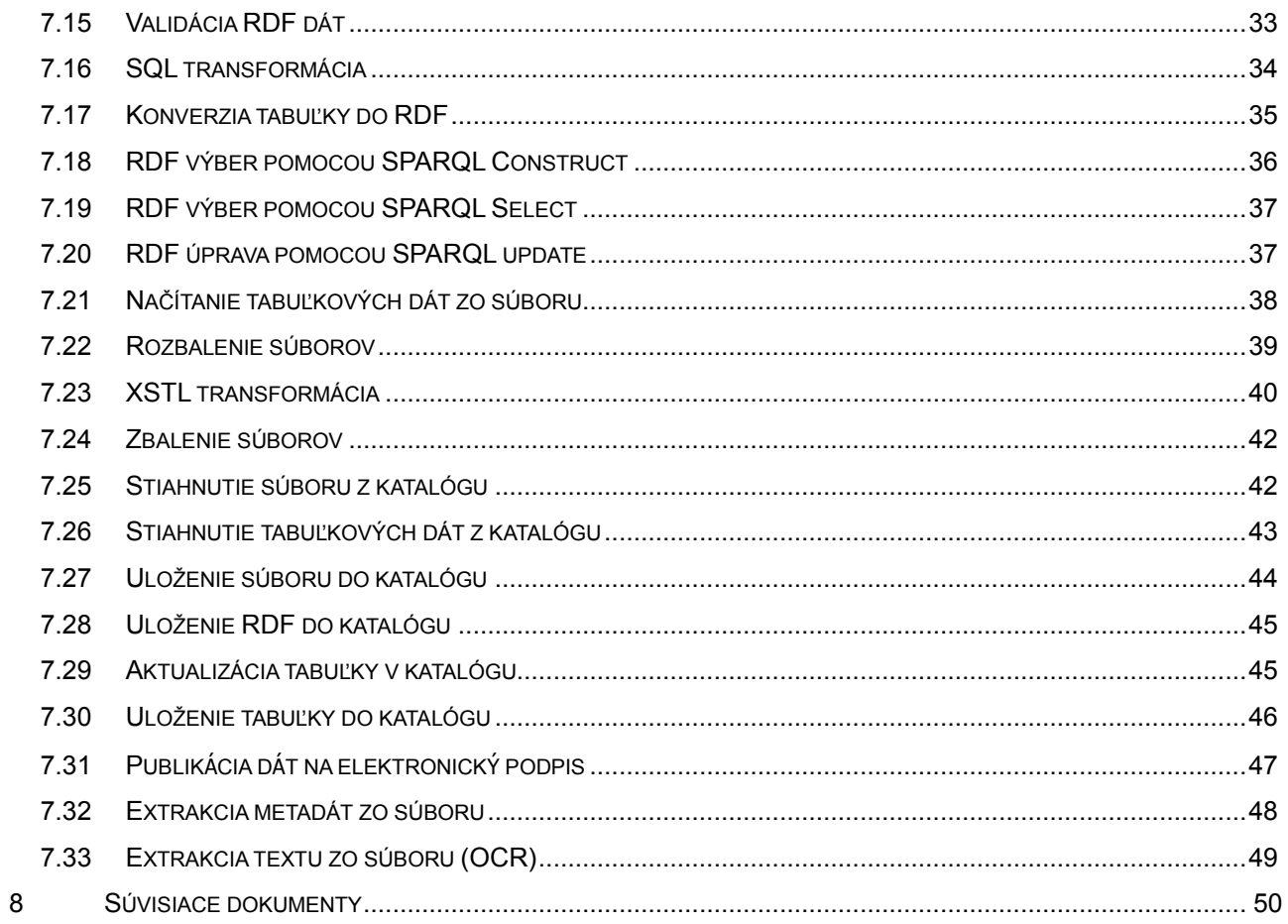

# <span id="page-4-1"></span><span id="page-4-0"></span>1 Úvod

#### 1.1 O dokumente

Tento dokument (Príručka používateľa MOD – Transformačný modul) slúži pre používateľov Transformačného modulu ako **návod na použitie** a **referenčná dokumentácia**.

#### <span id="page-4-2"></span>1.2 Pre koho je dokument určený

Dokument je určený pre používateľov Transformačného modulu (ďalej aj "TM"):

- **Povinné osoby**
	- o Budú používať Transformačný modul na prípravu a publikáciu svojich dát do Katalógu otvorených dát.

#### **Správca transformácií**

o Správca transformácií je špeciálna rola, ktorá pripravuje predlohy transformácí, ktoré potom môžu Povinné osoby čiastočne prepoužiť alebo sa nimi inšpirovať pri vytváraní vlastných procesov v TM.

Tieto dve skupiny zároveň zodpovedajú dvom používateľským rolám, ktoré sú v TM dostupné: Povinná osoba a Správca transformácií.

<span id="page-4-3"></span>Transformačný modul nie je akýmkoľvek spôsobom sprístupnený pre občanov a verejnosť.

#### 1.3 Čo je Transformačný modul

Transformačný modul je webová aplikácia prepojená s Katalógom otvorených dát, ktorá slúži na prípravu dát a automatizované publikovanie dát do Katalógu otvorených dát.

Transformačný modul umožnuje:

- sťahovanie dát z rôznych zdrojov (databázy, http, ftp, súbory z Katalógu otvorených dát...)
- transformáciu dát (premenovanie, filtrovanie, spájanie, obohacovanie)
	- o podpora pre súbory, tabuľkové dáta (SQL tabuľky) a linkované dáta (RDF dáta)
- publikovanie a aktualizáciu dát a metadát do katalógu (súborov, tabuľkových dát, rdf dát)

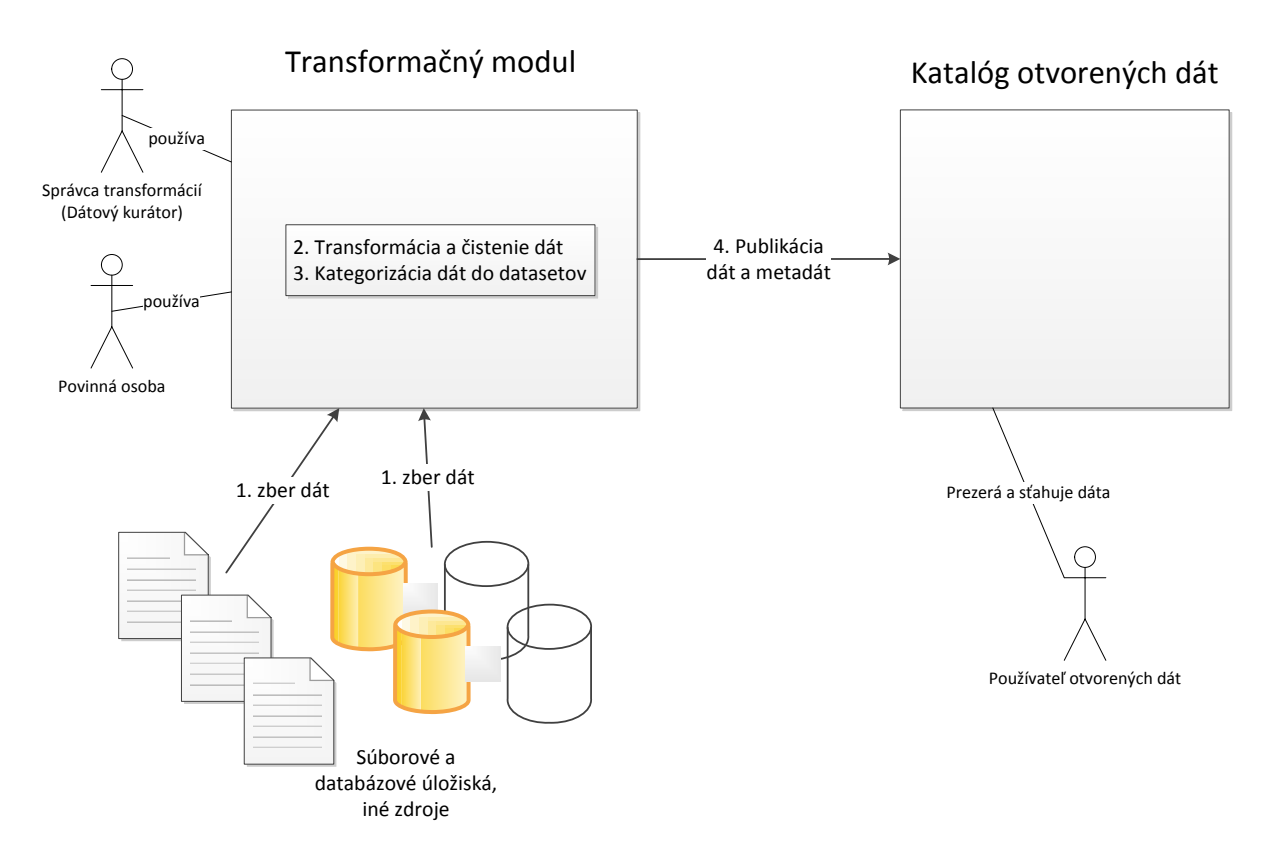

**Obrázok 1 – Prehľad funkcionality Transformačného modulu**

#### <span id="page-5-0"></span>1.4 Prečo Transformačný modul

- Automatická publikácia pravidelne vytváraných dát
	- o Namiesto ručného nahrávania dát do katalógu je možné definovať v Transformačnom module proces, ktorý bude nahrávat dáta automaticky (napr. každý deň).
- Príprava dát pred publikáciou
	- o V prípade, že dáta nie sú predpripravené vo forme vhodnej na publikovanie ako otvorené dáta, môžu byť definované transformačné predpisy, ktoré dáta "pripravia". Toto je hlavná funkcionalita Transformačného modulu a bude rozpísaná v tejto príručke detailne.

# <span id="page-5-1"></span>2 Slovník pojmov a skratiek

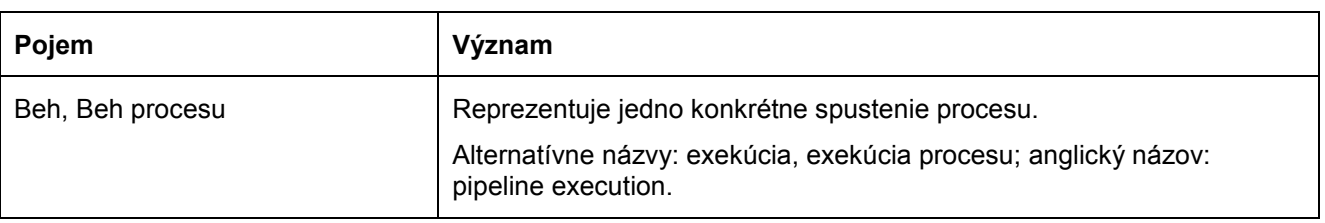

## +DOV-1-5-Prirucka\_pouzivatela\_MOD\_Transformacny\_modul-v1\_1.docx

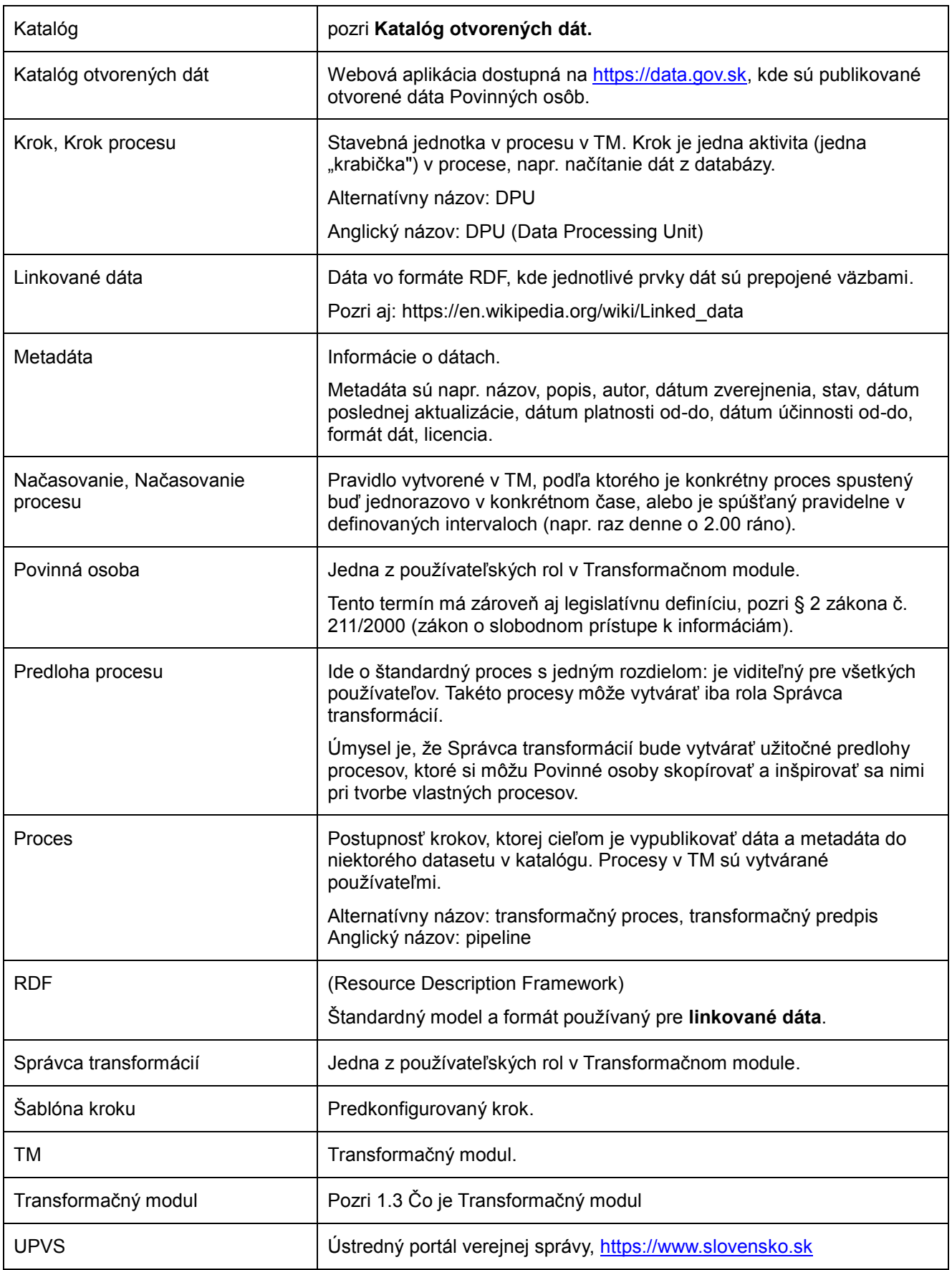

## <span id="page-7-1"></span><span id="page-7-0"></span>3 Prehľad funkcionality

- 3.1 Základné entity v Transformačnom module
	- Proces
	- Krok procesu
	- Šablóna kroku
	- Beh procesu
	- Načasovanie procesu

Definície týchto pojmov sú uvedené v kapitole [2](#page-5-1) [Slovník pojmov](#page-5-1) a skratiek.

#### <span id="page-7-2"></span>3.2 Roly v Transformačnom module

Používateľ môže pracovať v TM v nasledujúcich rolách:

- Rolu **Povinná osoba** majú používatelia z organizácií, ktoré su Povinnými osobami a publikujú prostredníctvom TM dáta do Katalógu otvorených dát.
- Rola **Správca transformácií** je podporná rola, ktorá ma pomáhať Povinným osobám s vytváraním a so správou procesov. Túto rolu bude pravdepodobne zastrešovať prevádzkovateľ MOD-u. Oproti funkcionalitám dostupným Povinným osobám má táto rola navyše oprávnenia vytvárať predlohy procesov a krokov, ktorými sa môže Povinná osoba inšpirovať pri vytváraní vlastných procesov.

<span id="page-7-3"></span>Kombinácia rolí sa nevylučuje, t. j. používateľ môže byť súčasne Povinná osoba aj Správca transformácií.

#### 3.3 Obrazovky

TM sa skladá z nasledujúcich obrazoviek:

- Domov
	- o úvodná stránka TM, obsahuje základné info a link na dokumentáciu
- Procesy
	- o zoznam procesov a možnosť ich vytvárania, editovania a spúšťania
- Šablóny krokov (iba pre rolu Správca transformácií)
	- o zoznam dostupných krokov, možnosť konfigurácie šablón krokov
- Monitor behu
	- o zoznam behov procesov a inšpekcia detailov jednotlivých behov
- Plánovač
	- o zoznam načasovaní procesov, možnosť ich vytvárania a editovania
- Nastavenia
	- o nastavenia e-mailových notifikácií

Jednotlivé obrazovky a funkcionality dostupné na jednotlivých obrazovkách budú detailnejšie popísané v ďalších kapitolách.

# <span id="page-8-1"></span><span id="page-8-0"></span>4 Detailný popis jadra Transformačného modulu

#### 4.1 Prihlásenie

#### 4.1.1 Prihlásenie cez data.gov.sk

Transformačný modul je súčasťou Ústredného portálu verejnej správy (dalej aj "ÚPVS"), s ktorým zdieľa aj prihlasovací mechanizmus.

Existuje niekoľko postupov, ako sa prihlásiť.

#### 4.1.2 Prihlásenie cez Katalóg otvorených dát <https://data.gov.sk/>

Najbežnejší spôsob prihlásenia je cez Katalóg otvorených dát [https://data.gov.sk/.](https://data.gov.sk/) Postup je nasledujúci:

- 1. Používateľ otvorí v prehliadači adresu [https//data.gov.sk/](http://data.gov.sk/) a klikne na Prihlásiť.
- 2. Používateľ je presmerovaný na portál ÚPVS.
- 3. Používateľ sa prihlási na ÚPVS štandardným spôsobom pomocou eID (elektronický občiansky preukaz) alebo iným mechanizmom.
	- a. V druhom kroku prihlasovania **je potrebné vybrať organizáciu, za ktorú sa do Transformačného modulu chce používateľ prihlásiť .** 1
- 4. Po úspešnom prihlásení cez ÚPVS je používateľ presmerovaný späť na [https://data.gov.sk/.](https://data.gov.sk/)
- 5. Na úvodnej stránke klikne na link Transformačný modul.
- 6. Používateľ je presmerovaný do Transformačného modulu a môže pracovať.

#### 4.1.3 Priame prihlásenie

Rýchlejší spôsob prihlásenia – obíde sa Katalóg otvorených dát. Postup je nasledujúci:

- 1. Používateľ otvorí v prehliadači adresu <https://data.gov.sk/transformacnymodul>, čo ho presmeruje na portál ÚPVS.
- 2. Používateľ sa prihlási na ÚPVS štandardným spôsobom pomocou eID alebo iným mechanizmom.
	- a. V druhom kroku prihlasovania **je potrebné vybrať organizáciu, za ktorú sa do Transformačného modulu chce používateľ prihlásiť**.
- 3. Po úspešnom prihlásení cez ÚPVS je používateľ presmerovaný do Transformačného modulu a môže pracovať.

#### <span id="page-8-2"></span>4.2 Odhlásenie

-

Používateľ sa odhlási kliknutím na link Odhlásiť umiestnený v pravom hornom rohu na každej obrazovke Transformačného modulu.

**Upozornenie:** Týmto sa používateľ odhlási nielen z Transformačného modulu, ale z celého portálu ÚPVS. V prípade, že chce ukončiť prácu v Transformačnom module bez odhlásenia, stačí jednoducho v prehliadači zavrieť okno (resp. záložku) s Transformačným modulom.

<sup>1</sup> Prihlásiť sa do TM ako fyzická osoba (občan sám za seba) nie je možné. Prihlásiť a pracovať v TM je možné iba za organizáciu.

#### <span id="page-9-0"></span>4.3 Obrazovka Domov a navigácia v TM

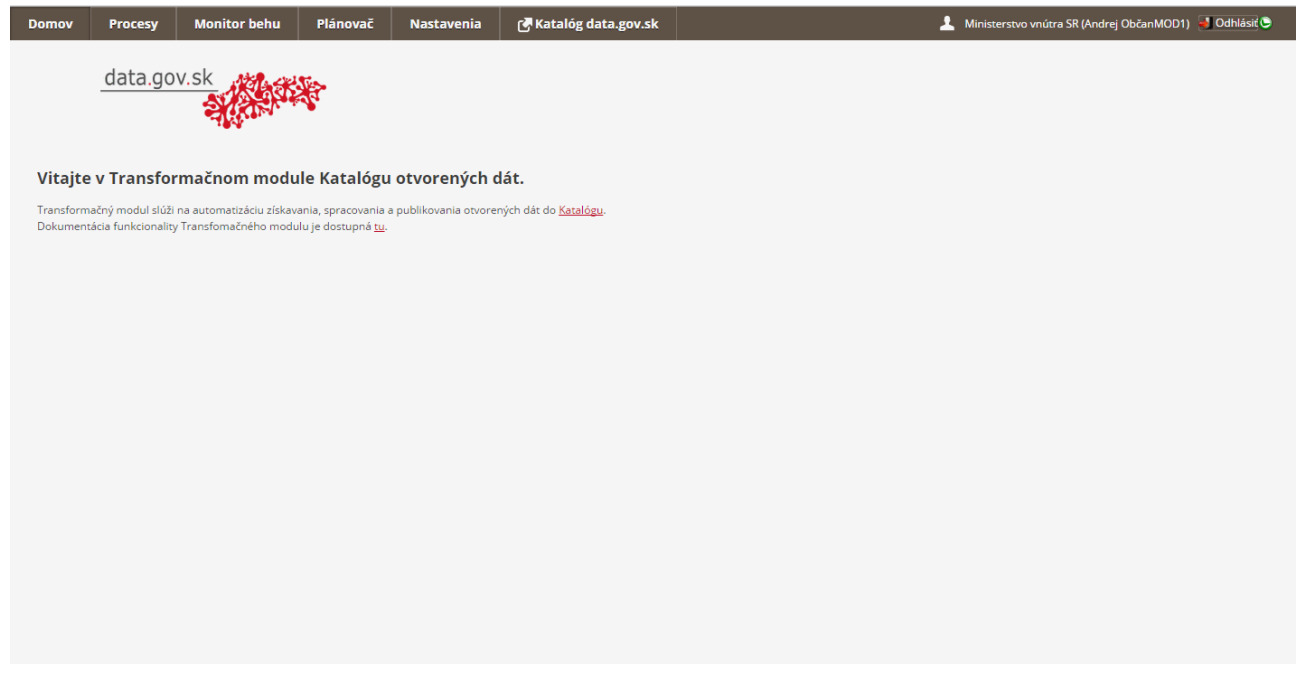

**Obrázok 2 – Obrazovka Domov**

Úvodná stránka TM, ktorá obsahuje základné info a link na dokumentáciu.

V hornej časti sa nachádza menu.

Posledný link v menu je presmerovanie na Katalóg otvorených dát ([https://data.gov.sk/\)](https://data.gov.sk/).

V pravej hornej časti obrazovky je informácia o aktuálne prihlásenom používateľovi a link na odhlásenie z aplikácie.

#### <span id="page-9-1"></span>4.4 Obrazovka Procesy

| <b>N</b> Katalog data.gov.sk<br>Ministerstvo vnútra SR (Andrej ObčanMOD1) 3 Odhlásit O<br><b>Monitor behu</b><br>Plánovač<br>Nastavenia<br>Procesy<br><b>Domov</b> |                                                                   |                                                               |                                 |                                              |                       |  |  |
|----------------------------------------------------------------------------------------------------|-------------------------------------------------------------------|---------------------------------------------------------------|---------------------------------|----------------------------------------------|-----------------------|--|--|
| Vyčistiť triedenie<br><b>Vyčistiť</b> filtre<br><b>Vytvoriť</b> proces                                                                                             |                                                                   |                                                               |                                 |                                              |                       |  |  |
| Akcie                                                                                                    | Názov                                                             | Vytvoril                                                      | Začiatok posledného spracovania | Trvanie posledného spracovania Posledný stav |                       |  |  |
|                                                                                                    |                                                                   |                                                               | DEL.                            |                                              | ing.                  |  |  |
|                                                                                                    | [predloha] Načítanie RDF dát zo súboru a uloženie do katalógu     | NASES (Andrej SprávcaTransformáciíMOD)                        | 27.10.2015 9:46:01              | 0:00:08                                      | Ø                     |  |  |
| (6)<br>۵                                                                                                    | Geo data test proces                                              | Ministerstvo vnútra SR (Andrej ObčanMOD1)                     |                                 |                                              |                       |  |  |
| စ<br>D.<br>$\odot$                                                                                                    | [AutoTest] CSV to relational to CKAN                              | Ministerstvo vnútra SR (Andrej ObčanMOD1) 16.11.2015 0:10:44  |                                 | 0:02:41                                      | Ø                     |  |  |
| اقا                                                                                                    | NASES (Fero FO)<br>[predloha] novy proces                         |                                                               |                                 |                                              |                       |  |  |
| $\odot$                                                                                                    | [AutoTest] RelationalFromSql-Relational-RelationalToCkan          | Ministerstvo vnútra SR (Andrej ObčanMOD1) 16.11.2015 0:51:00  |                                 | 0:03:43                                      | Ø                     |  |  |
| $\odot$<br>O.                                                                                                    | [Autotest] FilesDownload - OCR - FilesToCKAN                      | Ministerstvo vnútra SR (Andrej ObčanMOD1) 16.11.2015 1:00:42  |                                 | 0:00:13                                      | $\boldsymbol{\Omega}$ |  |  |
|                                                                                                    | [performance] Spracovanie veľkej tabuľky                          | Ministerstvo vnútra SR (Andrej ObčanMOD1) 11.11.2015 17:31:11 |                                 | 20:13:54                                     | ⊛                     |  |  |
| $\odot$<br>o.                                                                                                    | Meteorologické dáta - aktualizácia                                | Ministerstvo vnútra SR (Andrej ObčanMOD1)                     |                                 |                                              |                       |  |  |
|                                                                                                    | [AutoTest] RDF from file - Merge RDF - Validate RDF - RDF to CKAN | Ministerstvo vnútra SR (Andrej ObčanMOD1) 16.11.2015 15:06:54 |                                 | 0:01:08                                      | ☺                     |  |  |
| (6)<br>o.                                                                                                    | Periodické sťahovanie meteo dát                                   | Ministerstvo vnútra SR                                        |                                 |                                              |                       |  |  |
|                                                                                                    | Priebežná aktualizácia dátového zdroja (MV)                       | Ministerstvo vnútra SR                                        |                                 |                                              |                       |  |  |
| (0)<br>o.                                                                                                    | [AutoTest] FilesDownload to FilterValidXml to CKAN                | Ministerstvo vnútra SR (Andrej ObčanMOD1) 16.11.2015 0:35:43  |                                 | 0:01:50                                      | A                     |  |  |
|                                                                                                    | [AutoTest] FilesDownload - XSLT - file to CKAN                    | Ministerstvo vnútra SR (Andrej ObčanMOD1) 16.11.2015 0:55:33  |                                 | 0:02:00                                      | æ.                    |  |  |
| (0)<br>o.                                                                                                    | [performance] OCR veľkého a komplexného dokumentu                 | Ministerstvo vnútra SR (Andrej ObčanMOD1) 3.11.2015 14:48:39  |                                 | 7:36:54                                      | $\bullet$             |  |  |
| $\mathbf{r}$ , $\mathbf{r}$ , $\mathbf{r}$ , $\mathbf{r}$ , $\mathbf{r}$                                                                                           | I futuratori Dalstians CramCal Dalstians LDalstians IN FITACLE in | Minictorchio unders CD (Androi OhěsnMODD) 16.11.3015.0/4550.  |                                 | 0.0364                                       | œ.                    |  |  |
| Počet záznamov:56<br>$\leq$ $\leq$ Strana: 1<br>$14 \ge 22$                                                                                                    |                                                                   |                                                               |                                 |                                              |                       |  |  |

**Obrázok 3 – Obrazovka Procesy**

Táto obrazovka obsahuje zoznam procesov a možnosť ich vytvárania, editovania, spúšťania, filtrovania atď.

Zoznam procesov je zobrazený v tabuľke.

V prípade, že je procesov viac, ako sa zmestí na jednu obrazovku, je možné sa cez procesy stránkovať. Pod horným menu sú dostupné tlačidlá.

- Vytvoriť proces
	- o presmeruje používateľa na obrazovku vytvorenia nového procesu
- Vyčistiť filtre
	- o vyčistí filtre zadané na obrazovke, ak boli nejaké zadané
- Vyčistiť triedenie
	- o zruší používateľom zvolené triedenie podľa vybraného stĺpca

V stĺpci Akcie sú dostupné tlačidlá na vykonávanie akcií nad jednotlivými procesmi:

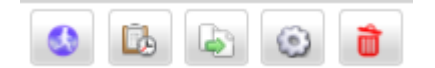

- Spustiť
- Načasovať
- Skopírovať
- Editovať
- Zmazať

Jednotlivé tlačidlá a akcie sú popísané nižšie.

#### 4.4.1 Filtrovanie a usporadúvanie procesov

Procesy je možné **filtrovať** zadaním hodnoty do poľa nad daným stĺpcom. Takto sa dá filtrovať napr. podľa názvu procesu alebo stavu posledného spracovania procesu.

Procesy je možné **usporiadať** podľa hodnôt vo vybranom stĺpci kliknutím na hlavičku príslušného stĺpca.

#### 4.4.2 Vytvorenie nového procesu

Na obrazovke Procesy klikne používateľ na tlačidlo Vytvoriť proces.

Otvorí sa obrazovka vytvárania/editácie procesu. Táto je popísaná v kapitole [4.5](#page-11-0) [Obrazovka editovania](#page-11-0)  [procesu .](#page-11-0)

#### 4.4.3 Vytvorenie predlohy procesu (iba Správca transformácií)

Na obrazovke Procesy klikne používateľ na tlačdlo Vytvoriť proces s tým, že na obrazovke vytvárania procesu nastaví parameter **Viditeľnosť** na **verejný (len na čítanie)**. To spôsobí, že proces budú vidieť aj ostatní používatelia TM a budú si ho môcť aj skopírovať.

Obrazovka vytvárania/editácie procesu je detailne popísaná v kapitole [4.5](#page-11-0) [Obrazovka editovania procesu](#page-11-0) 

#### 4.4.4 Skopírovanie existujúceho procesu

Na obrazovke Procesy je potrebné nájsť príslušný proces v zozname a pri danom procese kliknúť na tlačislo Kopírovať.

Týmto sa vytvorí kópia procesu a bude pomenovaná ako Kópia #(číslo kópie) z (názov kopírovaného procesu).

#### 4.4.5 Spustenie procesu

Na obrazovke Procesy je potrebné nájsť príslušný proces v zozname a pri danom procese kliknúť na tlačidlo Spustiť.

Týmto sa proces spustí a na obrazovke bude zobrazena informácia, že proces bol úspešne spustený.

Po spustení je beh procesu možné zobraziť na obrazovke Monitor behu.

#### 4.4.6 Načasovanie procesu

Na obrazovke Procesy je potrebné nájsť príslušný proces v zozname a pri danom procese kliknúť na tlačidlo Naplánovať spustenie.

Zobrazí sa obrazovka Načasovania procesu, pozri [4.8.1](#page-16-0) [Obrazovka Načasovanie](#page-16-0) procesu.

#### 4.4.7 Zmazanie procesu

Na obrazovke Procesy je potrebné nájsť príslušný proces v zozname a pri danom procese kliknúť na tlačidlo Zmazať.

#### <span id="page-11-0"></span>4.5 Obrazovka editovania procesu (Canvas)

Na tejto obrazovke<sup>2</sup> sa proces vytvára aj edituje.

V tejto podkapitole je popísaný len všeobecný spôsob editácie procesu: pridávanie krokov, prepájanie krokov hranami, mazanie krokov atď. Konfigurácia *obsahu* jednotlivých krokov je popísaná v samostatnej kapitole [7](#page-19-0) [Dokumentácia krokov](#page-19-0).

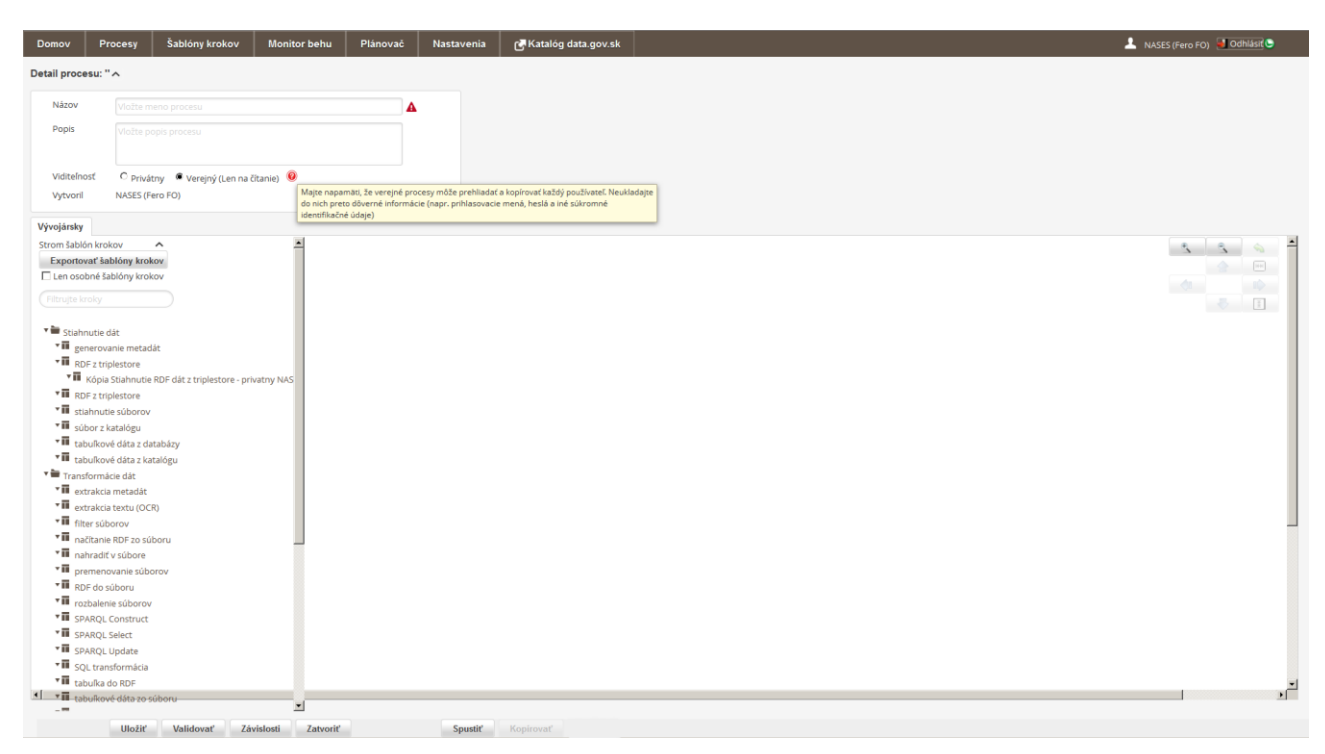

**Obrázok 4 – Obrazovka editovania procesu**

V **ľavej hornej časti** je možné zadať/zmeniť názov a popis procesu.

-

<sup>2</sup> Táto obrazovka nie je dostupná priamo v menu. Používateľ sa na ňu dostane, keď zvolí vytvorenie nového procesu alebo editáciu existujúceho procesu.

Rola *Správca transformácií* tu takisto môže zvoliť *Viditeľnosť* procesu: *privátny* alebo *verejný (len na čítanie)*. Verejný proces môžu vidieť všetci používatelia TM a môžu sa daným procesom inšpirovať pri vytváraní vlastných procesov alebo si ho skopírovať a upraviť pre vlastné potreby. Rola *Povinná osoba* môže vytvárať iba privátne procesy, t. j. procesy, ktoré budú vidieť a môcť editovať iba používatelia v rámci danej Povinnej osoby.

Na **ľavej strane** je zoznam dostupných krokov a ich predkonfigurovaných šablón. Je možné medzi nimi vyhľadávať (filtrovať) pomocou textového poľa nad ich zoznamom.

#### **Hlavná časť obrazovky** je priestor na grafickú editáciu procesu – **editačný priestor**.

Kroky v zozname sú združené do 4 skupín:

- Stiahnutie dát
	- o tieto kroky slúžia na sťahovanie dát z rôznych zdrojov, databáz, z internetu, ale napríklad aj z katalógu
- Transformácia dát
	- o tieto kroky slúžia na vykonávanie rôznorodých transformácií nad dátami, ktoré už boli stiahnuté do procesu
- Publikácia dát
	- o tieto kroky slúžia na uloženie pripravených dát a metadát do Katalógu otvorených dát
- Kontrola kvality
	- o tieto kroky slúžia na kontrolu kvality a validáciu dát, napr. na kontrolu, či sú vstupné XML dáta validné voči schéme a pod.

#### **Editačné akcie pre proces:**

 **Pridať krok do procesu** je realizované výberom kroku v zozname a presunutím ho (drag-and-drop) do editačného priestoru.

Ostatné akcie sú dostupné z **kontextového menu každého kroku**, ktoré sa dá zobraziť presunutím myši na daný krok v editačnom priestore:

- Vytvoriť novú hranu
	- o pridá hranu z vybraného kroku do iného kroku v procese
- Detaily
	- o zobrazí konfiguráciu kroku. Detaily konfigurácie jednotlivých krokov sú uvedené v samostatne kapitole [7](#page-19-0) [Dokumentácia krokov](#page-19-0)
- Kopírovať krok
	- o skopíruje daný krok a umiestni ho do editačného priestoru
- Upraviť polohu
	- o upraví polohu daného kroku v editačnom priestore
- Odstrániť krok
	- o odstráni krok z procesu, rovnako ako aj všetky jeho hrany

Tlačidlá v dolnej časti:

- Uložiť
	- o uloží proces
- Validovať
- o skontroluje, či sa v definícii procesu nenachádzajú zjavné chyby (to negarantuje, že proces je "bezchybný", iba skontroluje niektoré zjavné chyby)
- Závislosti
	- o zobrazí obrazovku na zadefinovanie závislostí procesu
- Zatvoriť
	- o zatvorí proces a obrazovku editácie procesu
- Spustiť
	- o spustí proces
- Kopírovať
	- o vytvorí nový proces skopírovaním tohto procesu

#### 4.5.1 Definovanie závislosti medzi procesmi

Na tejto obrazovke je možné definovať "závislosti" procesu na iných procesoch.

To znamená, že proces bude proces spustený, iba ak žiaden z vybraných procesov nebeží, resp. až keď všetky vybrané procesy dobehnú.

Definovať takúto závislosť môže byť užitočné napríklad v prípade, keď vykonanie aktuálneho procesu závisí od výstupov iného procesu.

| <b>Domov</b>                           | Procesy                                                                                                    | <b>Monitor behu</b>                                | Plánovač                       | Nastavenia | <b>N</b> Katalóg data.gov.sk                                                                                                    | Ministerstvo vnútra SR (Andrej ObčanMOD1) Odhlásiť |
|----------------------------------------|----------------------------------------------------------------------------------------------------|----------------------------------------------------|--------------------------------|------------|----------------------------------------------------------------------------------------------------|----------------------------------------------------|
|                                        |                                                                                                    | Detail procesu: 'Periodické sťahovanie meteo dáť v |                                |            |                                                                                                    |                                                    |
| Vývojársky                             |                                                                                                    |                                                    |                                |            |                                                                                                    |                                                    |
| Strom šablón krokov<br>Filtruite kroky | □ Len osobné šablóny krokov                                                                                                    |                                                    |                                |            |                                                                                                    |                                                    |
| * le Stiahnutie dat                    | ▼■ RDF z triplestore<br>* III stiahnutie súborov<br>vill sübor z katalógu<br>* III tabuľkové dáta z databázy<br>* III tabuľkové dáta z katalógu<br>Transformácie dát<br>· III extrakcia metadát<br>* III extrakcia textu (OCR)<br>▼ il filter súborov<br>* III načitanie RDF zo súboru<br>* III nahradit v súbore<br>viii premenovanie súborov<br><b>v ii</b> RDF do súboru<br>viii rozbalenie súborov<br><b>WE</b> SPARQL Construct<br><b>WE SPARQL Select</b><br><b>VIII</b> SPAROL Update<br>vill SOL transformácia |                                                    |                                |            | Závislosti procesu<br>Môžete vybrať procesy, na ktorých závisí tento proces. Potom bude<br>proces spustený, iba ak žiaden z vybraných procesov nebeží, resp. až keď<br>všetky vybrané procesy dobehnů.<br>Zoznam procesov<br>Závislosti procesu<br>Extrakcia metadát zo súbell<br>Priebežná aktualizácia dáto-<br>$\geq$<br>Samovrazdy na mapu<br><<<br>Periodické sťahovanie mete<br>Samovrazdy na mapu - NEV<br>Geo data test proces<br>Samovrazda v priamom pre<br>Meteorologické dáta - aktua<br>[AutoTest] FilesDownload-F<br>[AutoTest] RelationalFromS<br>[AutoTest] FilesDownload-F<br>[AutoTort] Dolstions CromC | 8 回                                                |
|                                        | ▼ II tabuľkové dáta zo súboru                                                                                                    |                                                    |                                |            | Odstrániť závislosti                                                                                                    |                                                    |
|                                        | * III uv-t-tabular<br>vill validácia RDF<br>* III validácia XML                                                                                                    |                                                    |                                |            | Zrušiť<br>OK                                                                                                    |                                                    |
|                                        | <b>vill</b> XSLT transformácia                                                                                                    |                                                    |                                |            |                                                                                                    |                                                    |
|                                        | * III zbalenie súborov<br>viii zjednotenie súborov                                                                                                    |                                                    |                                |            |                                                                                                    |                                                    |
|                                        | v III zlúčenie RDF grafov                                                                                                    |                                                    |                                |            |                                                                                                    |                                                    |
| v la publikácia dát                    | ▼ aktualizácia tabuľky v kataló<br>▼ II RDF do katalógu<br>▼ il súbor do katalógu<br>* il tabuľka do katalógu                                                                                                    |                                                    |                                |            |                                                                                                    |                                                    |
|                                        | viii uv-I-rdfToVirtuoso<br>Validovať Závislosti                                                                                                    |                                                    | Kopirovať Kopirovať & Zatvoriť |            | <b>Zatvorit</b> Export                                                                                                    |                                                    |

**Obrázok 5 – Definovanie závislostí procesu**

#### <span id="page-13-0"></span>4.6 Obrazovka Šablóny krokov

(iba pre rolu Správca transformácií)

Táto obrazovka obsahuje zoznam všetkých dostupných krokov použiteľných pri vytváraní jednotlivých procesov. Je tu možné definovať *šablóny krokov*. Šablóna kroku je, zjednodušene povedané,

*nakonfigurovaný* krok. Prínos: ak existuje krok, ktorý má zložitú konfiguráciu a používateľ ho používa často, nakonfigurovaním šablóny si ušetrí čas.

Na tejto obrazovke je možné:

- zobraziť zoznam všetkých dostupných krokov
- prezerať detail kroku
- vytvárať *šablóny* kroku a konfigurovať ich

Šablónu kroku je možné vytvoriť skopírovaním ľubovoľnej inej šablóny kroku zo stromu. Kópia šablóny kroku bude umiestnená do stromu po nadriadenú šablónu, pozri obrázok.

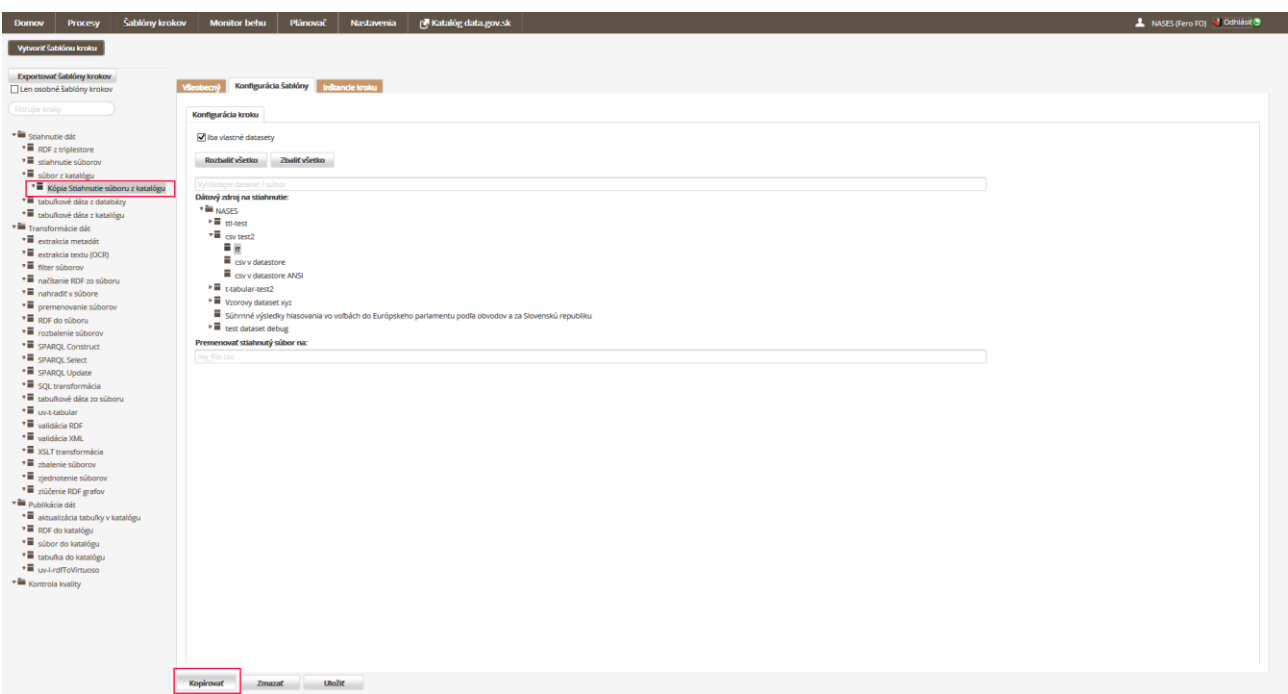

**Obrázok 6 – Vytvorenie šablóny kroku skopírovaním**

#### <span id="page-14-0"></span>4.7 Obrazovka Monitor behu

Obrazovka obsahuje zoznam všetkých behov usporiadaných v tabuľke od najnovšieho behu.

Po vybraní konkrétneho behu sú na pravej stranke obrazovky zobrazené detailné informácie o behu daného procesu. Pozri obrázok.

| <b>Domov</b>    | Procesy         |                       | <b>Monitor behu</b> | Plánovač                      | Nastavenia                                                        | <b>NKatalóg data.gov.sk</b>                                               |                     |         |                    |                       |                                |                             |                                         | Ministerstvo vnútra SR (Andrej ObčanMOD1) 3 Odhlásit & |                   |
|-----------------|-----------------|-----------------------|---------------------|-------------------------------|-------------------------------------------------------------------|---------------------------------------------------------------------------|---------------------|---------|--------------------|-----------------------|--------------------------------|-----------------------------|-----------------------------------------|--------------------------------------------------------|-------------------|
| <b>Obnovit</b>  | Vyčistiť filtre |                       | Vyčistiť triedenie  |                               |                                                                   |                                                                           |                     |         |                    |                       | Návrat do monitoru spracovania |                             |                                         |                                                        |                   |
| Akcie           |                 | Stav                  | Proces              |                               |                                                                   |                                                                           | Začiatok            | Tryanie | Debug              |                       | Udalosti<br>Logy               |                             |                                         |                                                        |                   |
|                 |                 | $\sim$                |                     |                               |                                                                   |                                                                           | $\mathcal{F}$       |         | <b>COLLECTION</b>  | Typ                   | Časová známka                  |                             | Instancie kroku                         | Krátka správa                                          |                   |
| ا ه             |                 |                       | $\odot$             |                               | [AutoTest] RDF from file - Merge RDF - Validate RDF - RDF to CKAN |                                                                           | 16.11.2015 15:06:54 | 0:01:08 | ۰                  |                       | <b>DOM:</b>                    | $\mathcal{L}_{\mathcal{F}}$ | $\sim$                                  |                                                        |                   |
| $\rho$ o        |                 | $\bullet$             |                     |                               |                                                                   | [AutoTest] RDF from file - Merge RDF - Validate RDF - RDF to CKAN         | 16.11.2015 15:00:24 | 0:00:21 | ×                  | $\bullet$             | 16.11.2015 15:07:04            |                             | Spojenie RDF súboru                     | Krok: 428 ukončené.                                    |                   |
| $\rho$ o        |                 | $\bullet$             | $\odot$             |                               | [AutoTest] RDF from file - Merge RDF - Validate RDF - RDF to CKAN |                                                                           | 16.11.2015 14:54:25 | 0:00:40 | ×                  | 0                     | 16.11.2015 15:07:05            |                             | Validácia RDF dát                       | Začína spracovanie developerského kódu pre krok: 434   |                   |
|                 |                 |                       |                     |                               |                                                                   |                                                                           |                     |         |                    | $\bullet$             | 16.11.2015 15:07:05            |                             | Validácia RDF dát                       | Addon failed to load configuration                     |                   |
| $\rho$ o        |                 | $\boldsymbol{\Omega}$ | $\odot$             |                               | [AutoTest] FilesDownload-FilesMetadata-FilesToCkan                |                                                                           | 16.11.2015 14:02:05 | 0:02:32 | ×                  | 0.                    | 16.11.2015 15:07:05            |                             | Validácia RDF dát                       | začína spracovanie                                     |                   |
| $\mathcal{P}$ 0 |                 | Ø                     |                     |                               | [AutoTest] RDF from file - SPARQL select - file to CKAN           |                                                                           | 16.11.2015 13:42:23 | 0:02:14 | ×                  | $\bullet$             | 16,11,2015 15:07:05            |                             | Zaregistrovanie RDF záznamu do katalógu | Začína spracovanie developerského kódu pre krok: 458   |                   |
|                 |                 |                       |                     |                               |                                                                   | [AutoTest] RDF from file - Merge RDF - Validate RDF - RDF to CKAN         |                     |         |                    | o.                    | 16,11,2015 15:06:54            |                             |                                         | Začína spracovanie: 16 534                             |                   |
| $\mathcal{P}$ 0 |                 | ®.                    | $\odot$             |                               |                                                                   |                                                                           | 16.11.2015 13:41:45 | 0:00:19 | ×                  | 0                     | 16,11,2015 15:06:58            |                             | Stiahnutie súborov                      | Krok: 433 ukončené.                                    |                   |
| $\mathcal{P}$ 0 |                 | ⊗                     | $\odot$             |                               |                                                                   | [AutoTest] RDF from file - SPARQL update - SPARQL construct - RDF to CKAN | 16.11.2015 13:41:17 | 0:00:39 | ×                  | ຨ                     | 16,11,2015 15:07:05            |                             | Validácia RDF dát                       | Krok: 434 ukončené.                                    |                   |
|                 |                 | $\bullet$             |                     | proces FNN2014 faktury-subor: |                                                                   |                                                                           |                     | 0:00:48 | ×                  | $\bullet$             | 16.11.2015 15:07:17            |                             | Zaregistrovanie RDF záznamu do katalógu | RdfToCkan začína spracovanie.                          |                   |
| $\rho$ o        |                 |                       | $\odot$             |                               |                                                                   |                                                                           | 16.11.2015 13:09:16 |         |                    | $\boldsymbol{\Omega}$ | 16,11,2015 15:08:00            |                             | Zaregistrovanie RDF záznamu do katalógu | Spracovanie procesu zlyhalo.                           |                   |
| $\circ$ 0       |                 | ❤                     | $\odot$             |                               | [AutoTest] SparqlEndpoint - RDF to file - file to CKAN            |                                                                           | 16,11,2015 1:26:17  | 0:02:29 | ×                  | 0                     | 16.11.2015 15:08:02            |                             | Zaregistrovanie RDF záznamu do katalógu | Krok: 458 ukončené.                                    |                   |
| $\rho$ o        |                 | $\bullet$             | $\odot$             |                               | [AutoTest] File from CKAN to relational to CKAN                   |                                                                           | 16.11.2015 1:20:34  | 0:02:22 | ×                  | $\Omega$              | 16.11.2015 15:08:02            |                             |                                         | Spracovanie: 16 534 ukončené                           |                   |
| $\circ$ 0       |                 | ☺                     | $\odot$             |                               |                                                                   | [AutoTest] RDF from file - SPARQL update - SPARQL construct - RDF to CKAN | 16.11.2015 1:15:57  | 0:00:19 | ×                  |                       |                                |                             |                                         |                                                        |                   |
| $\rho$ o        |                 | $\boldsymbol{\Omega}$ | $\odot$             |                               | [AutoTest] RDF from file - SPARQL select - file to CKAN           |                                                                           | 16.11.2015 1:11:06  | 0:00:10 | ×                  |                       |                                |                             |                                         |                                                        |                   |
| $\mathcal{P}$ 0 |                 | ☺                     | $\odot$             |                               | [AutoTest] RDF from file - Merge RDF - Validate RDF - RDF to CKAN |                                                                           | 16.11.2015 1:05:55  | 0:00:34 | ×                  |                       |                                |                             | $\leq$ $\leq$ Strana: 2                 | $12 \geq 22$                                           | Počet záznamov:27 |
| $\rho$ o        |                 | $\boldsymbol{\Omega}$ | $\odot$             |                               | [Autotest] FilesDownload - OCR - FilesToCKAN                      |                                                                           | 16.11.2015 1:00:42  | 0:00:13 | ×                  |                       |                                |                             |                                         |                                                        |                   |
| $\mathcal{P}$ 0 |                 | $\triangle$           | $\odot$             |                               | [AutoTest] FilesDownload - XSLT - file to CKAN                    |                                                                           | 16,11,2015 0:55:33  | 0:02:00 | ×                  |                       |                                |                             |                                         |                                                        |                   |
| нı              |                 |                       |                     |                               | $\leq$ $\leq$ Strana: 1                                           | $139 \ge 22$                                                              |                     |         | Počet záznamov:578 |                       |                                |                             |                                         |                                                        |                   |

**Obrázok 7 – Obrazovka Monitor behu**

Na obrazovke Monitor behu je možné vykonávať nasledujúce:

- Zobraziť a prezerať zoznam behov
- Filtrovať a usporiadať behy podľa názvu, autora, stavu a iných parametrov
	- o podobne ako na obrazovke Procesy
- Zobraziť detail behu
	- o zobrazí sa pravá časť obrazovky t. j. logy a udalosti
- Zobraziť udalosti v rámci behu
	- o v záložke na pravej časti obrazovky; zobrazia sa dôležité udalosti v behu procesu
- Zobraziť logy v rámci behu
	- o na pravej časti obrazovky; zobrazia sa detailnejšie záznamy (logy) o behu procesu
- Vyhľadávať v udalostiach a logoch behu podľa viacerých parametrov
	- o podobne ako na obrazovke Procesy

#### <span id="page-15-0"></span>4.8 Obrazovka Plánovač

Obrazovka Plánovač obsahuje zoznam načasovaní procesov, možnosť ich vytvárania a editovania

| Vyčističfiltre<br>Nové načasovanie<br>Nasledujúci<br>Naplánoval<br>Akcie<br>Stav Proces<br>Pravidlo<br>Posledný<br>Trvanie<br>$\sim$<br>$\sim$<br>DOM:                                        |                 |
|----------------------------------------------------------------------------------------------------|-----------------|
|                                                                                                    |                 |
|                                                                                                    |                 |
|                                                                                                    |                 |
| <b>O</b> Diznici socialnej poistovne<br>$\circ$ $\circ$ $\circ$<br>Spustiť 12.8.2015 8:30:00 s periódou opakovania: deň<br>NASES (Fero FO)<br>12.8.2015 22:12:41 13.8.2015 8:30:00<br>0.00.05 |                 |
| $0$ 0 $1$<br>$\bullet$ Skusobny transf. predpis<br>Spustit po procese:Diznici socialnej poistovne.<br>NASES (Fero FO)                                                                         |                 |
|                                                                                                    |                 |
|                                                                                                    |                 |
|                                                                                                    |                 |
|                                                                                                    |                 |
|                                                                                                    |                 |
|                                                                                                    |                 |
|                                                                                                    |                 |
|                                                                                                    |                 |
|                                                                                                    |                 |
|                                                                                                    |                 |
|                                                                                                    |                 |
|                                                                                                    |                 |
|                                                                                                    |                 |
|                                                                                                    |                 |
|                                                                                                    |                 |
|                                                                                                    |                 |
|                                                                                                    |                 |
|                                                                                                    |                 |
|                                                                                                    | Počet záznamov2 |
| $11 \geq 22$<br>$\leq$ $\leq$ Strana: 1                                                                                                    |                 |

**Obrázok 8 – Obrazovka Plánovač**

Dostupné funkcionality:

- Zobraziť prehľad existujúcich načasovaní
	- o tabuľkové zobrazenie podobne ako na ostatných obrazovkách
- Filtrovať a usporiadať načasovania procesov podľa viacerých parametrov
	- o podobne ako na ostatných obrazovkách
- Vytvoriť nové načasovanie procesu
	- o detaily pozri [4.8.1](#page-16-0) [Obrazovka Načasovanie](#page-16-0) procesu
- Vytvoriť nové načasovanie procesu pravidelné spúštanie procesu
- Zobraziť detail načasovania procesu
- Upraviť načasovanie procesu
- Zmazať načasovanie procesu

#### <span id="page-16-0"></span>4.8.1 Obrazovka Načasovanie procesu

Na obrazovke Načasovanie procesu je možné naplánovať jednorazové alebo pravidelné spustenie procesu. Funkcionality:

- načasovanie na jednorazové spustenie v konkrétny dátum a čas
- načasovanie na pravidelné spúštanie každý deň, týždeň, mesiac v zadanom čase
- je možné definovať prioritu spustenia procesu
	- o priorita je nápoveda pre systém, nie je však pre systém záväzná. Odporúča sa ponechať predvolenú proritu – HIGHEST (najvyššia)

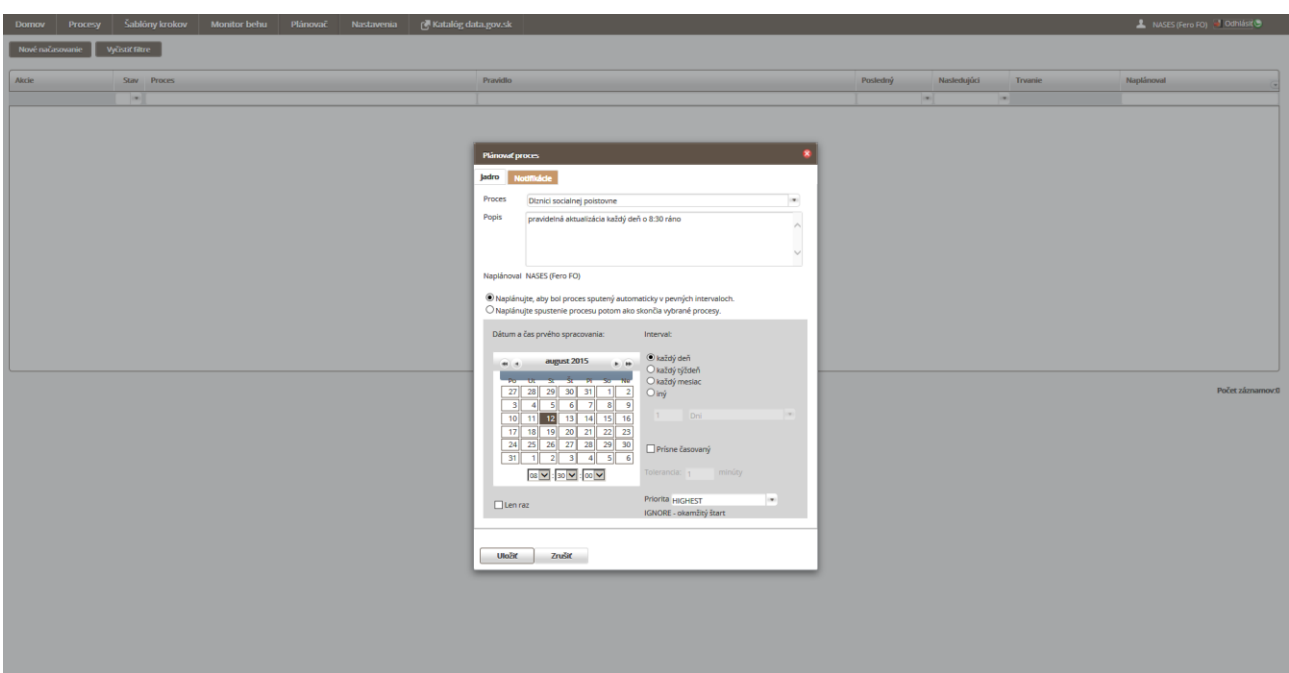

**Obrázok 9 – Obrazovka Načasovanie procesu**

V záložke *Notifikácie* je možné definovať notifikácie špeciálne pre tento proces, ináč sa použijú predvolené notifikačné nastavenia definované na obrazovke Nastavenia. V príklade nižšie je uvedená konfigurácia, ktorá pošle namiesto predvolených nastavení okamžitú správu pri akejkoľvek udalosti v procese.

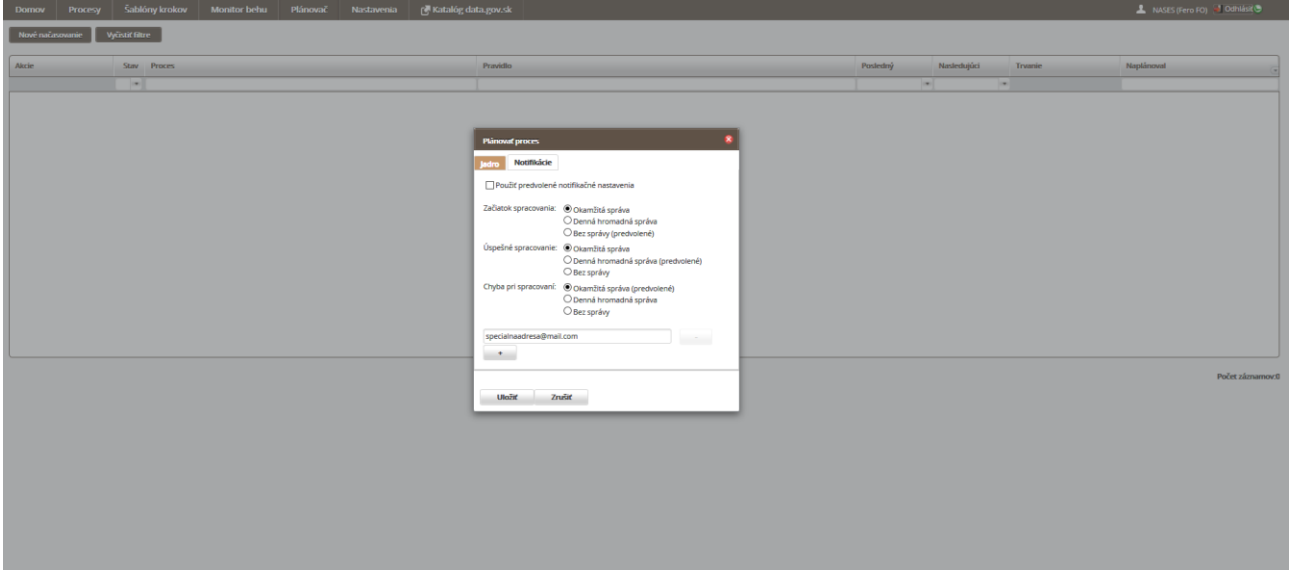

**Obrázok 10 – Obrazovka Načasovanie procesu – záložka Notifikácie**

#### <span id="page-17-0"></span>4.9 Obrazovka Nastavenia

Na obrazovke Nastavenia je možné:

- Nastaviť notifikačné e-mailové adresy
	- o je možné zvoliť jednu alebo viac adries
- Nastaviť počet riadkov (záznamov) na zobrazovanie vo všetkých tabuľkách v aplikácii
- Konfigurovať notifikácie pre behy procesov
	- o notifikáciu pri spustení a úspešnom aj neúspešnom behu procesov

| <b>Domov</b> | Procesy                           | Šablóny krokov |               | <b>Monitor behu</b>        | Plánovač | Nastavenia     | Katalóg data.gov.sk |  |  |  | A NASES (Fero FO) A Odhlásit |  |
|--------------|-----------------------------------|----------------|---------------|----------------------------|----------|----------------|---------------------|--|--|--|------------------------------|--|
| Môj účet     |                                   |                |               | ferdinand_fo@nases.sk      |          | <b>Service</b> |                     |  |  |  |                              |  |
|              | Notifikácie načasovaných procesov |                | $\mathcal{L}$ |                            |          |                |                     |  |  |  |                              |  |
|              |                                   |                |               | Počet riadkov v tabuľkách: |          |                |                     |  |  |  |                              |  |
|              |                                   |                | _<br>20       |                            |          |                |                     |  |  |  |                              |  |
|              |                                   |                |               |                            |          | <b>Uložiť</b>  |                     |  |  |  |                              |  |
|              |                                   |                |               |                            |          |                |                     |  |  |  |                              |  |
|              |                                   |                |               |                            |          |                |                     |  |  |  |                              |  |
|              |                                   |                |               |                            |          |                |                     |  |  |  |                              |  |
|              |                                   |                |               |                            |          |                |                     |  |  |  |                              |  |

**Obrázok 11 – Obrazovka Nastavenia – e-mailové adresy a počet riadkov**

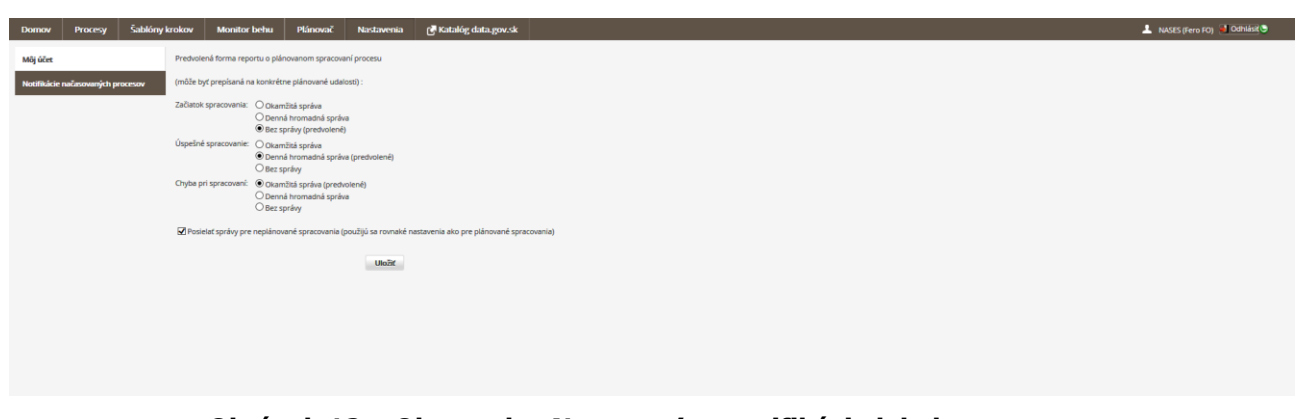

**Obrázok 12 – Obrazovka Nastavenia – notifikácie k behu procesov**

# <span id="page-18-0"></span>5 Integrácia Transformačného modulu s Katalógom otvorených dát

V Transformačnom module používateľ definuje procesy na publikovanie dát, nešpecifikuje v ňom však (ani v jednotlivých procesoch), **do ktorého datasetu** sa majú dáta z procesu vypublikovať.

Toto sa definuje až v Katalógu otvorených dát pri jednotlivých datasetoch. T. j. pri vybranom datasete v katalógu používateľ vyberie, ktorý proces (alebo procesy) majú publikovať dáta do procesu.

Táto funkcionalita je popísaná v Príručke používateľa pre Katalóg otvorených dát, pozri [Katalog].

# <span id="page-18-1"></span>6 Životný cyklus používateľa v Transformačnom module

- Každému Subjektu (Povinnej osobe, Správcovi transformácií) je zriadený účet v Transformačnom module automaticky po tom, ako sa doňho prvýkrát prihlási niekto (t. j. nejaký Actor) v jeho mene (pozri kapitolu [4.1](#page-8-1) [Prihlásenie](#page-8-1)).
- V prípade, že Subjekt už dalej nemá/nechce používať Transformačný modul, je potrebné, aby pred ukončením činnosti **zrušil všetky plánované behy všetkých svojich procesov** (ak nejaké existujú). Ide o to, aby po ukončení používania Transformačného modulu procesy Subjektu ďalej **neprodukovali žiadne dáta**.

## <span id="page-19-0"></span>7 Dokumentácia krokov

#### <span id="page-19-1"></span>7.1 Generovanie metadát dátového zdroja

#### 7.1.1 Identifikátor

e-distributionMetadata

## 7.1.2 Typ

Stiahnutie dát.

# 7.1.3 Popis

Generuje metadáta na základe konfigurácie.

#### 7.1.4 Konfiguračné parametre

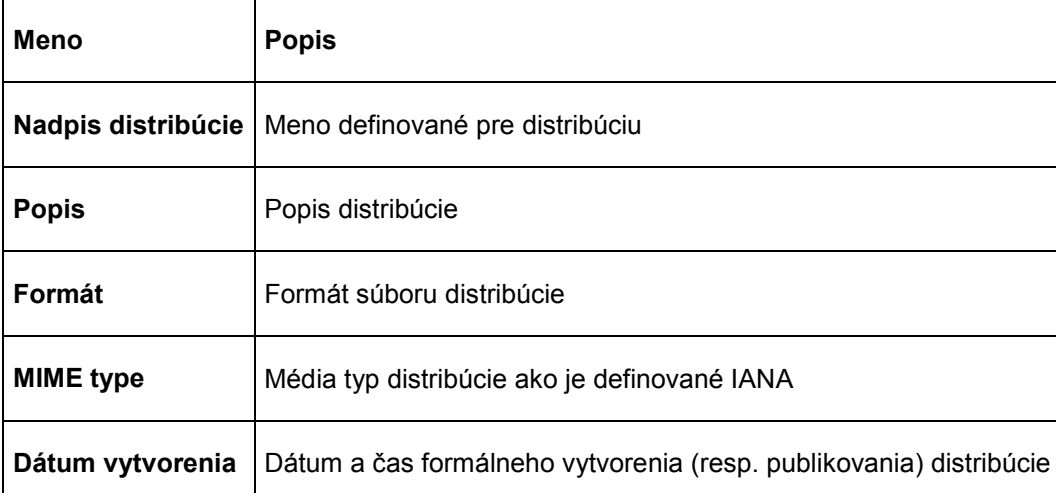

#### 7.1.5 Vstupy a výstupy

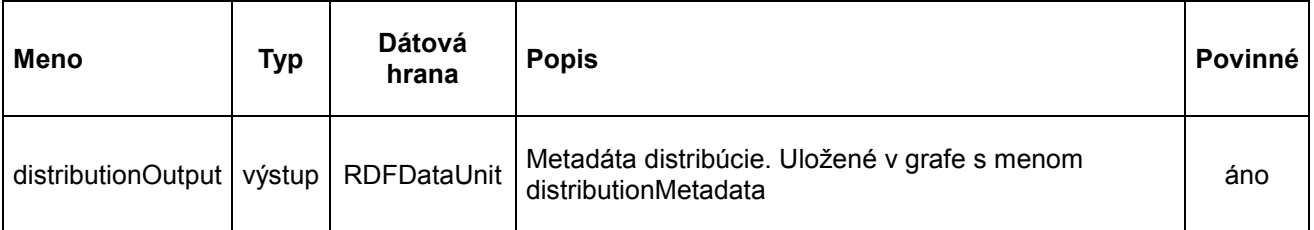

## <span id="page-19-2"></span>7.2 Stiahnutie súborov

#### 7.2.1 Identifikátor

#### e-filesDownload

# 7.2.2 Typ

Stiahnutie dát.

# 7.2.3 Popis

Stiahne súbory podľa zoznamu definovaného v konfigurácii. Je možné stiahnuť samostatné súbory alebo aj celé adresáre.

## 7.2.4 Konfiguračné parametre

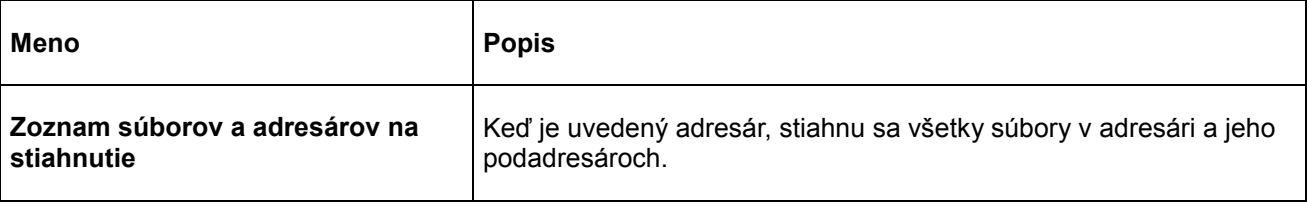

Ak je zadaný názov každého sťahovaného vstupu, tento názov sa použije na vnútornú identifikáciu daného súboru v ďalšom pokračovaní procesu a tiež ako názov virtuálnej cesty (cieľové umiestnenie súboru pri nahrávaní mimo UnifiedViews na konci procesu). Ak vás nezaujíma vnútorné pomenovanie súboru alebo názov virtuálnej cesty, napr.v prípadoch, keď potrebujete iba prechádzať stiahnuté súbory v pokračovaní procesu tým istým spôsobom, nie je potrebné špecifikovať meno súboru.

## 7.2.5 Vstupy a výstupy

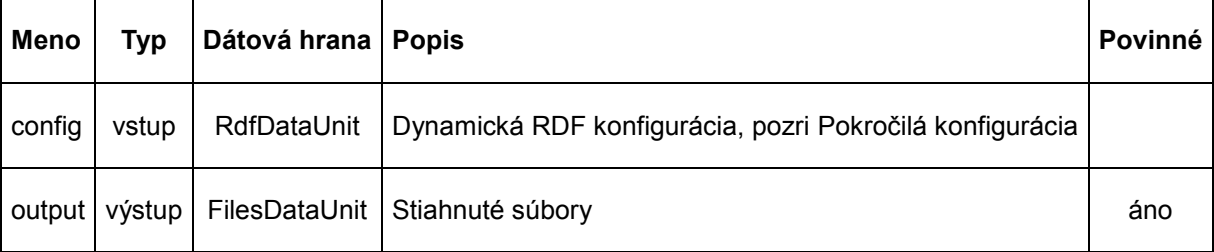

## 7.2.6 Pokročilá konfigurácia

Krok je možné nakonfigurovať aj dynamicky cez vstup config pomocou RDF dát.

# Vzor konfigurácie:

```
<http://localhost/resource/config> 
    <http://www.w3.org/1999/02/22-rdf-syntax-ns#type> 
<http://unifiedviews.eu/ontology/dpu/filesDownload/Config>;
    <http://unifiedviews.eu/ontology/dpu/filesDownload/hasFile> 
<http://localhost/resource/file/0>.
<http://localhost/resource/file/0>
    <http://www.w3.org/1999/02/22-rdf-syntax-ns#type> 
<http://unifiedviews.eu/ontology/dpu/filesDownload/File>;
    <http://unifiedviews.eu/ontology/dpu/filesDownload/file/uri> 
"http://www.zmluvy.gov.sk/data/att/117597_dokument.pdf";
    <http://unifiedviews.eu/ontology/dpu/filesDownload/file/fileName> 
"zmluva.pdf".`
```
<span id="page-21-0"></span>7.3 Stiahnutie tabuľkových dát z databázy

7.3.1 Identifikátor

e-relationalFromSql

7.3.2 Typ

Stiahnutie dát.

7.3.3 Popis

Načíta relačné dáta (tabuľku) z externej relačnej databázy.

Používa sa na načítanie dát z relačnej databázy pomocou SQL dotazov a následné uloženie do internej dátovej hrany určenej pre relačné dáta.

Tento krok umožňuje využiť niektoré vlastnosti na načítanie dát z databázy: zoznam tabuliek v zdrojovej databáze, generovanie SELECT dotazu pre zvolenú tabuľku, preview údajov.

Podporované je aj bezpečné pripojenie do externej databázy cez SSL.

Pre bezpečnosť sa veľmi odporúča používať databázového používateľa, ktorý má práva iba na čítanie z danej databázy.

Krok podporuje nasledujúce databázy:

- \* PostgreSQL
- \* Oracle
- \* MySQL
- \* Microsoft SQL

# 7.3.4 Konfiguračné parametre

![](_page_21_Picture_160.jpeg)

| Meno                       | <b>Popis</b>                                                                                                    |
|----------------------------|----------------------------------------------------------------------------------------------------|
| Pripojit' cez SSL          | Či sa má použiť zabezpečené pripojenie (SSL)                                                                      |
| Meno cieľovej<br>tabuľky   | Meno tabuľky v procese, do ktorej sa uložia dáta extrahované z externej databázy                                  |
| <b>SQL dotaz</b>           | SQL dotaz, ktorý získa dáta z externej databázy                                                                   |
| Stipce primárneho<br>kľúča | (nepovinné) Mená stĺpcov, ktoré tvoria primárny kľúč tabuľky, oddelené čiarkami                                   |
| Indexed columns            | (nepovinné) Mená stĺpcov, pre ktoré je potrebné vytvoriť indexy, oddelené čiarkami.<br>Môže zvýšiť výkon databázy |

7.3.5 Vstupy a výstupy

![](_page_22_Picture_165.jpeg)

# <span id="page-22-0"></span>7.4 Stiahnutie RDF dát z triplestore

## 7.4.1 Identifikátor

e-sparqlEndpoint

# 7.4.2 Typ

Stiahnutie dát.

# 7.4.3 Popis

Stiahne RDF dáta z externého SPARQL koncového bodu podľa predpisu definovaného v konfigurácii a výsledok vo forme RDF zašle na výstup output. Dopyt je možné prepísať tak, aby sa koncový bod dopytoval po dávkach. V tomto režime sa ignoruje vonkajší ORDER BY a LIMIT.

## 7.4.4 Konfiguračné parametre

![](_page_22_Picture_166.jpeg)

![](_page_23_Picture_177.jpeg)

#### 7.4.5 Vstupy a výstupy

![](_page_23_Picture_178.jpeg)

<span id="page-23-0"></span>7.5 Uloženie súborov do Virtuoso triplestore

7.5.1 Identifikátor

l-filesToVirtuoso

7.5.2 Typ

Uloženie dát.

7.5.3 Popis

Nahrá RDF dáta do Virtuoso.

Vstup tohto kroku (RDF dáta) sú súbory, ktoré sa musia nachádzať v nahrávanom priečinku na lokálnom disku.

Všetky súbory musia byť vo

formátoch application/rdf+xml alebo text/turtle (prípony .rdf, resp. .ttl).

Užívateľ musí zabezpečiť spustenie tohto kroku až potom, čo je priečinok naplnený súbormi.

To je možné dosiahnuť zaradením l-filesUpload s "spustiť po" hranou na toto DPU. Príklad transformácie:

-------------------- ---------------- ----------------- --------------------- | | | | | | | | | e-sparqlEndpoint | ---> | t-rdfToFiles | ---> | l-filesUpload | --spustiť po hrana--> | l-FilesToVirtuoso | | | | | | | | | -------------------- ---------------- ----------------- ---------------------

#### 7.5.4 Konfiguračné parametre

![](_page_24_Picture_167.jpeg)

#### 7.5.5 Vstupy a výstupy

![](_page_24_Picture_168.jpeg)

#### 7.5.6 Pokročilá konfigurácia

Krok je možné nakonfigurovať aj dynamicky cez vstup config pomocou RDF dát.

Vzor konfigurácie:

```
`turtle <http://localhost/resource/config <http://www.w3.org/1999/02/22-rdf-
syntax-ns#type> <http://unifiedviews.eu/ontology/dpu/filesToVirtuoso/Config>; 
<http://unifiedviews.eu/ontology/dpu/filesToVirtuoso/config/fileName> 
"dataset.trig";
```

```
<http://unifiedviews.eu/ontology/dpu/filesToVirtuoso/config/graphUri> 
"http://dataset".
```
# <span id="page-25-0"></span>7.6 Uloženie dát do databázy

7.6.1 Identifikátor

l-relationalToSql

7.6.2 Typ

Uloženie dát.

# 7.6.3 Popis

Nahrá vstup z internej databázovej tabuľky do vzdialenej SQL databázy (v súčasnosti je podporovaná PostgreSQL).

7.6.4 Konfiguračné parametre

| Meno                             | <b>Popis</b>                                                                |
|----------------------------------|-----------------------------------------------------------------------------|
| URL databázy                     | JDBC URL zdrojovej databázy (v súčasnosti je podporovaná iba<br>PostgreSQL) |
| Používateľské meno               | Login používateľa databázy                                                  |
| <b>Heslo</b>                     | Heslo k databáze                                                            |
| Pripojenie cez SSL               | Použitie bezpečného pripojenia k databáze                                   |
| Predpona cieľovej tabuľky        | Názov tabuľky použitej na interné uchovanie extrahovaných dát               |
| Vymazať tabuľku pred<br>vložením | Vyprázdni tabuľku pred vkladaním                                            |
| Znovu vytvoriť tabuľku           | Odstráni tabuľku v prípade, ak existuje                                     |

## 7.6.5 Vstupy a výstupy

![](_page_25_Picture_137.jpeg)

<span id="page-26-0"></span>7.7 Filter súborov

7.7.1 Identifikátor

t-filesFilter

# 7.7.2 Typ

Transformácia dát.

7.7.3 Popis

Filtruje súbory na základe filtrovacieho vzoru definovaného v konfigurácii. Podporované sú aj regulárne výrazy.

# 7.7.4 Konfiguračné parametre

![](_page_26_Picture_175.jpeg)

## 7.7.5 Vstupy a výstupy

![](_page_26_Picture_176.jpeg)

# <span id="page-26-1"></span>7.8 Nahradenie vzoru v súbore

7.8.1 Identifikátor

t-filesFindAndReplace

# 7.8.2 Typ

Transformácia dát.

# 7.8.3 Popis

Nájde a nahradí reťazce (vzory) v súboroch.

## 7.8.4 Konfiguračné parametre

![](_page_27_Picture_172.jpeg)

## 7.8.5 Vstupy a výstupy

![](_page_27_Picture_173.jpeg)

## <span id="page-27-0"></span>7.9 Zjednotenie súborov

- 7.9.1 Identifikátor
- t-filesMerger

7.9.2 Typ

Transformácia dát.

7.9.3 Popis

Zjednotí dátové jednotky so súbormi do jednej.

# 7.9.4 Konfiguračné parametre

![](_page_27_Picture_174.jpeg)

# 7.9.5 Vstupy a výstupy

![](_page_27_Picture_175.jpeg)

# <span id="page-28-0"></span>7.10 Premenovanie súborov

7.10.1 Identifikátor

t-filesRenamer

7.10.2 Typ

Transformácia dát.

7.10.3 Popis

Premenuje súbory.

![](_page_28_Picture_155.jpeg)

![](_page_28_Picture_156.jpeg)

# 7.10.4.1 Zoznam užitočných príkazov pri neaktívnom pokročilom móde:

![](_page_28_Picture_157.jpeg)

#### 7.10.5 Vstupy a výstupy

![](_page_28_Picture_158.jpeg)

<span id="page-29-0"></span>7.11 Načítanie RDF zo súboru

7.11.1 Identifikátor

t-filesToRdf

7.11.2 Typ

Transformácia dát.

7.11.3 Popis

Získa RDF dáta zo súborov ľubovoľného RDF formátu. Výstupná dátová jednotka RDF obsahuje jeden záznam pre každý vstupný súbor (každý vstupný súbor vyprodukuje jeden graf RDF dát).

Pri predvolenom nastavení je RDF formát detekovaný automaticky na základe prípony vstupného súboru. V prípade, že detekcia bude nesprávna, špecifikujte, prosím, RDF formát vstupných súborov manuálne.

| Meno                                                   | <b>Popis</b>                                                                                                    |
|--------------------------------------------------------|----------------------------------------------------------------------------------------------------|
| RDF formát vstupných<br>súborov                        | RDF formát dát vo vstupných súboroch. AUTO = automatická detekcia RDF<br>formátu vstupných súborov (predvolené)                                                                                                    |
| Veľkosť transakcie                                     | 0 znamená, že na spracovanie každého súboru sa použije separátna<br>transakcia. 1 znamená automatický commit každej databázovej operácie<br>(autocommit). 2 a viac znamená, že v transakcii sa spracuje daný počet RDF<br>trojíc |
| Čo robiť, keď zlyhá<br>transformácia jedného<br>súboru | Zastaviť vykonávanie alebo pokračovať a preskočiť na ďalší súbor                                                                                                    |
| Ako vyberať symbolické<br>meno výstupu                 | Použiť symbolické mená vstupných súborov alebo použiť jedno pevné<br>symbolické meno                                                                                                    |

7.11.4 Konfiguračné parametre

#### 7.11.5 Vstupy a výstupy

![](_page_29_Picture_174.jpeg)

<span id="page-30-0"></span>7.12 Validácia XML

7.12.1 Identifikátor

t-filterValidXml

7.12.2 Typ

Transformácia dát.

7.12.3 Popis

Validuje XML vstupy tromi spôsobmi:

- \* skontroluje, či je XML správne formátované
- \* skontroluje, či vyhovuje zadanej XSD schéme
- \* validuje prostredníctvom špecifikovanej XSLT šablóny

![](_page_30_Picture_162.jpeg)

## 7.12.4 Konfiguračné parametre

## 7.12.5 Vstupy a výstupy

![](_page_30_Picture_163.jpeg)

# <span id="page-30-1"></span>7.13 Zlúčenie RDF grafov

# 7.13.1 Identifikátor

t-rdfMerger

# 7.13.2 Typ

Transformácia dát.

7.13.3 Popis

Zlúči RDF dáta.

## 7.13.4 Konfiguračné parametre

![](_page_31_Picture_170.jpeg)

7.13.5 Vstupy a výstupy

![](_page_31_Picture_171.jpeg)

# <span id="page-31-0"></span>7.14 Uloženie RDF do súboru

7.14.1 Identifikátor

t-rdfToFiles

# 7.14.2 Typ

Transformácia dát.

7.14.3 Popis

Transformuje RDF grafy do súborov.

## 7.14.4 Konfiguračné parametre

![](_page_31_Picture_172.jpeg)

![](_page_32_Picture_168.jpeg)

## 7.14.5 Vstupy a výstupy

![](_page_32_Picture_169.jpeg)

# 7.14.6 Pokročilá konfigurácia

Krok je možné nakonfigurovať aj dynamicky cez vstup config pomocou RDF dát.

Vzor konfigurácie:

```
`turtle <http://localhost/resources/configuration> 
<http://www.w3.org/1999/02/22-rdf-syntax-ns#type> 
<http://unifiedviews.eu/ontology/dpu/rdfToFiles/Config>; 
<http://unifiedviews.eu/ontology/dpu/rdfToFiles/config/fileFormat> "TriG"; 
<http://unifiedviews.eu/ontology/dpu/rdfToFiles/config/outputUri> 
"http://output-graph/name"; 
<http://unifiedviews.eu/ontology/dpu/rdfToFiles/config/outputFile> "graph-
output-file".
```
# <span id="page-32-0"></span>7.15 Validácia RDF dát

7.15.1 Identifikátor

t-rdfValidator

7.15.2 Typ

Transformácia dát..

7.15.3 Popis

Zvaliduje RDF dáta.

## 7.15.4 Konfiguračné parametre

![](_page_33_Picture_171.jpeg)

#### 7.15.5 Vstupy a výstupy

![](_page_33_Picture_172.jpeg)

# <span id="page-33-0"></span>7.16 SQL transformácia

#### 7.16.1 Identifikátor

t-relational

7.16.2 Typ

Transformácia dát.

7.16.3 Popis

Transformuje N vstupných tabuliek do jednej výstupnej tabuľky pomocout SQL SELECT dotazu.

![](_page_33_Picture_173.jpeg)

![](_page_33_Picture_174.jpeg)

#### 7.16.5 Vstupy a výstupy

![](_page_34_Picture_173.jpeg)

## <span id="page-34-0"></span>7.17 Konverzia tabuľky do RDF

7.17.1 Identifikátor

t-relationalToRdf

## 7.17.2 Typ

Transformácia dát.

# 7.17.3 Popis

Konvertuje tabuľkové dáta (SQL databázové tabuľky) na RDF dáta.

![](_page_34_Picture_174.jpeg)

#### 7.17.4 Konfiguračné parametre

![](_page_35_Picture_166.jpeg)

#### 7.17.5 Vstupy a výstupy

![](_page_35_Picture_167.jpeg)

## <span id="page-35-0"></span>7.18 RDF výber pomocou SPARQL Construct

7.18.1 Identifikátor

t-sparqlConstruct

## 7.18.2 Typ

Transformácia dát.

## 7.18.3 Popis

Transformuje vstupné dáta pomocou konštrukčného SPARQL dotazu.

#### 7.18.4 Konfiguračné parametre

![](_page_35_Picture_168.jpeg)

#### 7.18.5 Vstupy a výstupy

![](_page_35_Picture_169.jpeg)

<span id="page-36-0"></span>7.19 RDF výber pomocou SPARQL Select

7.19.1 Identifikátor

t-sparqlSelect

7.19.2 Typ

Transformácia dát

7.19.3 Popis

Transformuje vstupné dáta pomocou výberového SPARQL dotazu a výsledok uloží do CSV súboru. Nerobí validáciu dát.

## 7.19.4 Konfiguračné parametre

![](_page_36_Picture_158.jpeg)

## 7.19.5 Vstupy a výstupy

![](_page_36_Picture_159.jpeg)

## <span id="page-36-1"></span>7.20 RDF úprava pomocou SPARQL update

7.20.1 Identifikátor

t-sparqlUpdate

7.20.2 Typ

Transformácia dát.

7.20.3 Popis

Transformuje vstupné dáta pomocou aktualizačného SPARQL dotazu.

![](_page_36_Picture_160.jpeg)

![](_page_36_Picture_161.jpeg)

![](_page_37_Picture_166.jpeg)

#### 7.20.5 Vstupy a výstupy

![](_page_37_Picture_167.jpeg)

#### <span id="page-37-0"></span>7.21 Načítanie tabuľkových dát zo súboru

7.21.1 Identifikátor

t-tabularToRelational

#### 7.21.2 Typ

Transformácia dát.

#### 7.21.3 Popis

Načíta súbor s tabuľovými dátami vo formáte CSV, XLS, XLSX alebo DBF a výsledok dá na výstup vo forme relačných dát.

![](_page_37_Picture_168.jpeg)

## 7.21.4 Konfiguračné parametre

![](_page_38_Picture_196.jpeg)

## 7.21.5 Vstupy a výstupy

![](_page_38_Picture_197.jpeg)

## <span id="page-38-0"></span>7.22 Rozbalenie súborov

#### 7.22.1 Identifikátor

t-unzipper

## 7.22.2 Typ

Transformácia dát.

# 7.22.3 Popis

Rozbalí vstupný súbor komprimovaný metódou ZIP na jednotlivé súbory.

![](_page_38_Picture_198.jpeg)

# 7.22.4 Konfiguračné parametre

# 7.22.4.1 Príklady

Vstupný súbor 1: tounzipA.zip text.txt

#### Vstupný súbor 2: tounzipB.zip text.txt

Výsledok pri zaškrtnutom checkboxe: tounzipA.zip/text.txt tounzipB.zip/text.txt

Výsledok pri nezaškrtnutom checkboxe:

text.txt text.txt

Ak checkbox nie je zaškrtnutý, tento výstup spôsobí kolíziu a zlyhanie procesu.

![](_page_39_Picture_173.jpeg)

<span id="page-39-0"></span>7.23 XSTL transformácia

7.23.1 Identifikátor

t-xslt

7.23.2 Typ

Transformácia dát.

7.23.3 Popis

Vykoná XSL transformáciu vstupných súborov na files vstupe s využitím statického predpisu xslt.

Transformované súbory dá na výstup files.

V XSLT je podporované generovanie náhodných UUID pomocou randomUUID() funkcie v mennom priestore uuid-functions.

Príklad použitia:

```
<?xml version="1.0" encoding="UTF-8"?>
<xsl:stylesheet
    xmlns:uuid="uuid-functions"
    xmlns:xsl="http://www.w3.org/1999/XSL/Transform"
    version="2.0">
     <xsl:template match="/">
         <xsl:value-of select="uuid:randomUUID()"/>
    </xsl:template>
</xsl:stylesheet>
```
#### 7.23.4 Konfiguračné parametre

![](_page_40_Picture_195.jpeg)

#### 7.23.5 Vstupy a výstupy

![](_page_40_Picture_196.jpeg)

## 7.23.6 Pokročilá konfigurácia

Krok je možné nakonfigurovať aj dynamicky cez vstup config pomocou RDF dát.

## Vzor konfigurácie:

```
<http://localhost/resource/config> 
     <http://www.w3.org/1999/02/22-rdf-syntax-ns#type> 
<http://linked.opendata.cz/ontology/uv/dpu/xslt/Config>;
     <http://linked.opendata.cz/ontology/uv/dpu/xslt/fileInfo> 
<http://localhost/resource/fileInfo/0>;
     <http://linked.opendata.cz/ontology/uv/dpu/xslt/outputFileExtension> ".ttl".
<http://localhost/resource/fileInfo/0>
     <http://www.w3.org/1999/02/22-rdf-syntax-ns#type> 
<http://linked.opendata.cz/ontology/uv/dpu/xslt/FileInfo>;
     <http://linked.opendata.cz/ontology/uv/dpu/xslt/param> 
<http://localhost/resource/param/0>;
     <http://unifiedviews.eu/DataUnit/MetadataDataUnit/symbolicName> 
"smlouva.ttl".
<http://localhost/resource/param/0>
     <http://www.w3.org/1999/02/22-rdf-syntax-ns#type> 
<http://linked.opendata.cz/ontology/uv/dpu/xslt/Param>;
     <http://linked.opendata.cz/ontology/uv/dpu/xslt/param/name> "paramName";
     <http://linked.opendata.cz/ontology/uv/dpu/xslt/param/value> "paramValue".
```
# <span id="page-41-0"></span>7.24 Zbalenie súborov

7.24.1 Identifikátor

t-zipper

7.24.2 Typ

Transformácia dát.

7.24.3 Popis

Skomprimuje súbory na vstupe input do zip súboru podľa nakonfigurovaného mena a tento dá na výstup output.

## 7.24.4 Konfiguračné parametre

![](_page_41_Picture_177.jpeg)

#### 7.24.5 Vstupy a výstupy

![](_page_41_Picture_178.jpeg)

## <span id="page-41-1"></span>7.25 Stiahnutie súboru z katalógu

7.25.1 Identifikátor

e-filesFromCKAN

7.25.2 Typ

Stiahnutie dát.

7.25.3 Popis

Stiahne súbor zo zdrojov CKAN.

# 7.25.4 Konfiguračné parametre

![](_page_41_Picture_179.jpeg)

![](_page_42_Picture_172.jpeg)

#### 7.25.5 Vstupy a výstupy

![](_page_42_Picture_173.jpeg)

# <span id="page-42-0"></span>7.26 Stiahnutie tabuľkových dát z katalógu

#### 7.26.1 Identifikátor

e-relationalFromCKAN

# 7.26.2 Typ

Stiahnutie dát.

7.26.3 Popis

Stiahne relačné dáta zo zdroja CKAN.

![](_page_42_Picture_174.jpeg)

![](_page_42_Picture_175.jpeg)

![](_page_43_Picture_158.jpeg)

## 7.26.5 Vstupy a výstupy

![](_page_43_Picture_159.jpeg)

# <span id="page-43-0"></span>7.27 Uloženie súboru do katalógu

7.27.1 Identifikátor

l-filesToCKAN

7.27.2 Typ

Uloženie dát.

7.27.3 Popis

Nahrá súbory do zadanej inštancie CKAN.

7.27.4 Konfiguračné parametre

| Meno                                     | <b>Popis</b>                                                                                                    |
|------------------------------------------|----------------------------------------------------------------------------------------------------|
| Názov zdroja CKAN                        | Názov zdroja vytvoreného v CKAN, má prednosť pred vstupom z e-<br>distributionMetadata, a aj v prípade, ak nie je zadaný, použije virtuálnu cestu alebo<br>symbolické meno ako názov zdroja |
| Použije názov<br>súboru ako CKAN<br>meno | Ak je checkbox aktívny, názov súboru je použitý ako meno zdroja v CKAN. Musí byť<br>aktívny v prípade viacerých súborov na vstupe, inak DPU zlyhá                                           |
| Prepísať existujúce<br>zdroje            | Ak je checkbox aktívny, existujúce zdroje sú prepísané                                                                                                    |

7.27.5 Vstupy a výstupy

| <b>Meno</b>             | Tvp     | Dátová hrana   Popis |                                                                        | Povinné |
|-------------------------|---------|----------------------|------------------------------------------------------------------------|---------|
| filesInput              | vstup I |                      | FilesDataUnit   Súbor/súbory, ktoré sa majú nahrať do CKAN-u           | áno     |
| distribution nput vstup |         |                      | RDFDataUnit   Distribution metadata produced by e-distributionMetadata |         |

# <span id="page-44-0"></span>7.28 Uloženie RDF do katalógu

7.28.1 Identifikátor

l-rdfToVirtuosoAndCkan

7.28.2 Typ

Uloženie dát.

7.28.3 Popis

Nahrá RDF dáta na Virtuoso použitím L-RdfToVirtuoso a vytvorí CKAN zdroje použitím L-RdfToCkan.

## 7.28.4 Konfiguračné parametre

![](_page_44_Picture_177.jpeg)

## 7.28.5 Vstupy a výstupy

![](_page_44_Picture_178.jpeg)

# <span id="page-44-1"></span>7.29 Aktualizácia tabuľky v katalógu

7.29.1 Identifikátor

# l-relationalDiffToCKAN

# 7.29.2 Typ

Uloženie dát.

## 7.29.3 Popis

Aktualizuje dáta v úložisku CKAN z relačných dát na vstupe.

## 7.29.4 Konfiguračné parametre

![](_page_45_Picture_181.jpeg)

#### 7.29.5 Vstupy a výstupy

![](_page_45_Picture_182.jpeg)

# <span id="page-45-0"></span>7.30 Uloženie tabuľky do katalógu

7.30.1 Identifikátor

l-relationalToCKAN

7.30.2 Typ

Uloženie dát.

7.30.3 Popis

Nahrá tabuľky internej relačnej databázy na úložisko CKAN.

7.30.4 Konfiguračné parametre

| Meno                        | <b>Popis</b>                                                                                                    |
|-----------------------------|----------------------------------------------------------------------------------------------------|
| Názov zdroja<br><b>CKAN</b> | Názov zdroja CKAN, ktorý má vyť vytvorený, má prednosť pred vstupom z e-<br>distributionMetadata a ak nie je zadaný, použije sa virtuálna cesta alebo symbolické<br>meno ako meno zdroja |
| Prepísať<br>existujúce      | Ak zdroj už existuje, bude prepísaný                                                                                                    |

![](_page_46_Picture_177.jpeg)

#### 7.30.5 Vstupy a výstupy

![](_page_46_Picture_178.jpeg)

# <span id="page-46-0"></span>7.31 Publikácia dát na elektronick<sup>ý</sup> podpis

7.31.1 Identifikátor

l-dataToXMLSignature

7.31.2 Typ

Uloženie dát.

# 7.31.3 Popis

Publikuje XML dokumenty na webservis, ktorý následne umožňuje získanie podpísaných XML dát.

Pri publikovaní musí byť poskytnutá správna URI XSD schémy pre podpisovaný XML dokument - XSD URI je jednoznačný identifikátor do

podpisovacieho servisu.

Poskytnutý XPATH výraz musí vracať XML, ktoré je validné voči XSD schéme pre podpisovaný dokument.

Na vstupe DPU musí byť 1 súbor - dátový zdroj stiahnutý z CKAN-u a musí obsahovať ID, ktoré je jeho jedinečný identifikátor v CKAN-e aj v podpisovaciom webservise.

Výsledok DPU je publikovaný XML v servise, z ktorého je možné získať podpísané XML dáta volaním jednoduchého REST servisu

\* k registrovanym zaznamom potom možno pristupovat cez metoduget\_signed\_data, ktorá má 2 parametre:

\* resource\_id: ID, pod ktorým bol registrovaný XML dokument

\* param (nepovinné): Hodnota tohto parametru bude použitá v XPATH výraze pre "param" premennú

## Príklad volania:

http://WEB\_SERVICE\_HOST:8080/xml/get\_signed\_data?resource\_id=b6210126-2d7c-4dcbbc1a-6998310d1471?param=12589

#### Príklad odpovede:

<PodpisOdpoved> <Podpis> <xzep:DataEnvelope>....</xzep:DataEnvelope> </Podpis> </PodpisOdpoved>

![](_page_47_Picture_172.jpeg)

## 7.31.4 Konfiguračné parametre

#### 7.31.5 Vstupy a výstupy

![](_page_47_Picture_173.jpeg)

#### <span id="page-47-0"></span>7.32 Extrakcia metadát zo súboru

## 7.32.1 Identifikátor

t-filesMetadata

7.32.2 Typ

Transformácia dát.

## 7.32.3 Popis

Extrahuje/odvodzuje metadáta pre vstupné textové súbory s využitím rozhrania PoolParty komponentu.

Metadáta sú uložené a prenášané medzi krokmi v Resource objekte, ktorý sa používa na

publikovanie metadát do CKAN katalógu v krokoch pre publikáciu dát do CKAN-u.

## 7.32.4 Konfiguračné parametre

![](_page_48_Picture_167.jpeg)

#### 7.32.5 Vstupy a výstupy

![](_page_48_Picture_168.jpeg)

## <span id="page-48-0"></span>7.33 Extrakcia textu zo súboru (OCR)

7.33.1 Identifikátor

t-ocr

7.33.2 Typ

Transformácia dát.

#### 7.33.3 Popis

Vykonáva optické rozoznávanie znakov (OCR) na vstupných dokumentoch a konvertuje ich tak na textové súbory jedného z podporovaných formátov použitím ABBYY FREngine.

Aktuálne podporované vstupné formáty:

- \* BMP
- \* DCX
- \* GIF
- \* JBIG2
- \* JPEG
- \* JPEG 2000
- \* PCX
- \* PDF
- \* PNG
- \* TIFF

# 7.33.4 Konfiguračné parametre

![](_page_49_Picture_126.jpeg)

# 7.33.5 Vstupy a výstupy

![](_page_49_Picture_127.jpeg)

# <span id="page-49-0"></span>8 Súvisiace dokumenty

![](_page_49_Picture_128.jpeg)